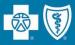

For the listening benefit of webinar attendees, we have muted all lines and will be starting our presentation shortly.

- This helps prevent background noise (e.g., unmuted phones or phones put on hold) during the webinar.
- This also means we are unable to hear you during the webinar.
- Please submit your questions directly through the webinar platform.

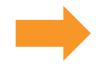

## How to submit questions:

- Open the Q&A feature at the bottom of your screen, type your question related to today's training webinar and hit "enter."
- Once your question is answered, it will appear in the "Answered" tab.
- All questions will be answered by the end of the webinar.

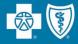

## LOUISIANA **BLUE** 🚳 🥘

## Welcome to the Louisiana Blue Network Facility Webinar

October 2024

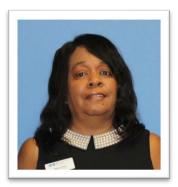

**Presented by Mary Guy** Provider Relations Representative

HMO Louisiana, Inc. is a subsidiary of Blue Cross and Blue Shield of Louisiana. Both companies are independent licensees of the Blue Cross Blue Shield Association.

Carelon Medical Benefits Management (Carelon) is an independent company that serves as an authorization manager for Blue Cross and Blue Shield of Louisiana and HMO Louisiana, Inc.

Lucet is an independent company that serves as the behavioral health manager for Blue Cross and Blue Shield of Louisiana and HMO Louisiana, Inc.

Avalon is an independent company that serves as a laboratory insights advisor for Blue Cross and Blue Shield of Louisiana and HMO Louisiana, Inc.

DocuSign® is an independent company that Blue Cross and Blue Shield of Louisiana uses to enable providers to sign and submit provider credentialing and data management forms electronically.

As a new to Louisiana Blue provider or new staff member for an existing provider, we want to make sure you have the tools and resources you need when doing business with Louisiana Blue. Today we will discuss:

- ✓ network participation
- ✓ network maintenance
- ✓ online resources
- ✓ using iLinkBlue
- ✓ Louisiana Blue policies and procedures
- ✓ authorization information
- ✓ claims
- ✓ claims editing
- ✓ provider support

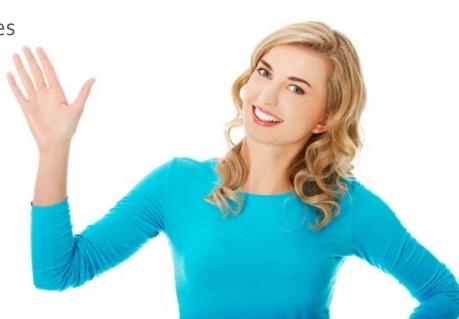

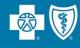

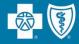

# Credentialing, Recredentialing & Updating Your Information

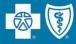

## Credentialing is Required for Network Participation

Louisiana Blue credentials all practitioners and facilities that participate in our networks.

We partner with **symplrCVO** to conduct credentialing verification processes for our commercial networks.

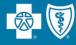

To join our networks, you must complete and submit documentation to start the credentialing process or to obtain a provider record.

- Go to the Join Our Networks page then, select Professional Providers or Facilities and Hospitals to find:
  - Credentialing packets
  - Quick links to the Provider Update Request Form
  - Credentialing criteria for professional, facility and hospitalbased providers
  - Frequently asked questions (FAQs)

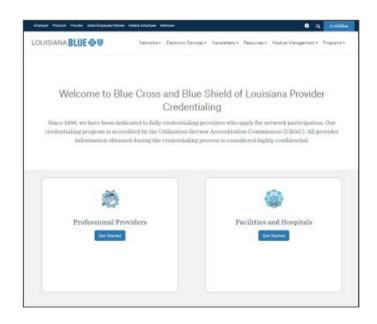

www.lablue.com/providers >Network Enrollment >Join Our Networks

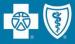

The following facility types must meet certain criteria to participate in our networks:

- Ambulance Service
- Ambulatory Surgical Center
- Birthing Centers
- Cardiac Cath Lab (Outpatient)
- Diagnostic Services
- Dialysis Facility
- DME Supplier
- Emergency Medicine Physician Groups
- Home Health Agency
- Home Infusion
- Hospice
- Hospitals

- IOP/PHP Psych/CDU
- Laboratory
- Lithotripsy/Orthotripsy
- Nursing Home
- Radiation Center
- Residential Treatment
- Retail Health Clinic
- Skilled Nursing Facility
- Sleep Lab/Center
- Specialty Pharmacy
- Urgent Care Clinic

View the *Credentialing Criteria* for these facility types at **www.lablue.com/providers** >Network Enrollment >Join Our Networks >Facilities and Hospitals >Credentialing Process.

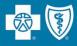

A hospital-based provider is defined as a provider that **only** sees patients as a result of their being admitted or directed to the hospital.

- The classification as a hospital-based provider applies for the hospital location only and NOT for any other practice locations outside the hospital.
- Hospital-based providers can be allowed to participate in our networks without credentialing requirements. We do not list those providers in the directory and allow the hospital's credentialing to stand.

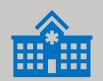

A provider is **NOT considered hospital-based** if they have patients referred directly to them from another physician or organization or if the member can make an appointment with the physician.

Our **Provider Update Request Form** accommodates all your change requests, which are handled directly by our Provider Data Management team.

It is important that we always have your most current information!

| No. |
|-----|
|     |

| URRENT GENERAL INFORMATIC                            |                             |                     | current information on your practice                                    |    |  |
|------------------------------------------------------|-----------------------------|---------------------|-------------------------------------------------------------------------|----|--|
| Provider Last Name                                   | First M                     | lame                | Middle Initia                                                           | al |  |
| fax ID Number                                        |                             | Provider Nationa    | l Provider Identifier (NPI)                                             | -  |  |
| Clinic Name                                          |                             | Clinic National Pr  | ovider Identifier (NPI)                                                 | -  |  |
| Are you a primary care provider (PCP)?               |                             |                     |                                                                         |    |  |
| Yes No                                               | <i>x</i>                    | 1.e                 |                                                                         |    |  |
|                                                      | e of a provider, com        | pleting this form o | n their behalf, please indicate below.                                  |    |  |
| AUTHORIZED REPRESENTATIVE                            |                             |                     |                                                                         |    |  |
| Narre.                                               |                             |                     |                                                                         |    |  |
| Contact Phone Number Contact E                       |                             | Contact Email Addr  | tact Email Address                                                      |    |  |
| SUBMISSION INFORMATION (for                          | m completed by)             |                     |                                                                         |    |  |
| ignature of Authorized Representative                |                             |                     | Date                                                                    |    |  |
|                                                      |                             |                     |                                                                         |    |  |
| PROVIDER ATTESTATION (where<br>signature of Provider | applicable)                 |                     | Date                                                                    |    |  |
| signature of Provider                                |                             |                     | Date                                                                    |    |  |
|                                                      |                             |                     |                                                                         |    |  |
| TYPE OF CHANGE NEEDED                                |                             |                     |                                                                         |    |  |
| Check the boxes below, indicating                    | g the information v         | vish to change. T   | hen complete only the required                                          |    |  |
| sections of the forms as appropria                   |                             |                     |                                                                         |    |  |
| Provider Information                                 | Electronic Fundation or Cha |                     | <ul> <li>Existing Providers Joining a New<br/>Provider Group</li> </ul> |    |  |
|                                                      |                             |                     | · · · · · · · · · · · · · · · · · · ·                                   |    |  |
| Terminate Network Participation                      | Tax ID Numbe                | r Change            | <ul> <li>Add New Practice Location<br/>(Existing Tax ID)</li> </ul>     |    |  |
| Remove Practice Location                             |                             |                     |                                                                         | _  |  |
|                                                      |                             |                     |                                                                         |    |  |

This form allows you to make any of the following changes. Simply check the appropriate box(es) to indicate the type of change needed. You may select more than one option.

| TYPE OF CHANGE<br>Check all applicable boxes below to indicate the information you wish to change. This allows you to<br>complete the required sections of the forms, as appropriate. |                                                          |                                                                                                    |  |  |  |  |  |
|----------------------------------------------------------------------------------------------------|----------------------------------------------------------|----------------------------------------------------------------------------------------------------|--|--|--|--|--|
| Demographic Information                                                                                                    | Electronic Funds Transfer (EFT)<br>Termination or Change | Existing Providers Joining a New<br>Provider Group (includes solo<br>providers creating a new provider group) |  |  |  |  |  |
| Termination Request                                                                                                    | Tax ID Number Change                                     | Add New Practice Location<br>(Existing Tax ID)                                                                |  |  |  |  |  |
| Remove Practice Location<br>(Existing Tax ID)                                                                                                    |                                                          |                                                                                                    |  |  |  |  |  |

The form is available online at **www.lablue.com/providers** >Resources >Forms.

23XX7231 R10/19

Blue Cross and Blue Shield of Louisiana is an independent licensee of the Blue Cross and Blue Shield Association and incorporated as Louisiana Health Service & Indemnity Company.

## **Updating Your Information**

• Indicate on the Provider Request Form they type of change you are requesting.

It is important that we always have your most current information!

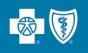

• You will **only** need to fill out the section of this form that needs updating. Completing the entire form is not required.

| TYPE OF CHANGE<br>Check all applicable boxes below to indicate the information you wish to change. This allows you to<br>complete the required sections of the forms, as appropriate. |                                                          |                                                                                                    |  |  |  |  |  |
|----------------------------------------------------------------------------------------------------|----------------------------------------------------------|----------------------------------------------------------------------------------------------------|--|--|--|--|--|
| Demographic Information                                                                                                    | Electronic Funds Transfer (EFT)<br>Termination or Change | Existing Providers Joining a New<br>Provider Group (includes solo<br>providers creating a new provider group) |  |  |  |  |  |
| Termination Request                                                                                                    | Tax ID Number Change                                     | Add New Practice Location<br>(Existing Tax ID)                                                                |  |  |  |  |  |
| Remove Practice Location<br>(Existing Tax ID)                                                                                                    |                                                          |                                                                                                    |  |  |  |  |  |

# Some change selections on the **Provider Update Request Form**

include a checklist of required supporting documentation needed to complete your request.

- Complete the checklist.
- Ensure all requested items on the checklist are included or completed before submitting.

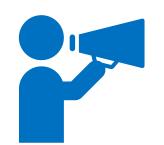

Submissions that are missing checklist items will be returned.

It is important that we always have your most current information!

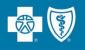

| City, State and                                                   | ZIP Code                                                                                   |                                                                                                    |                                          | Phone N                 | lumbe                        | r                                    | Fax Number      |         |
|-------------------------------------------------------------------|--------------------------------------------------------------------------------------------|----------------------------------------------------------------------------------------------------|------------------------------------------|-------------------------|------------------------------|--------------------------------------|-----------------|---------|
| Email Address                                                     |                                                                                            |                                                                                                    |                                          |                         |                              |                                      |                 |         |
| Type of Practice:                                                 | 🗆 No ch                                                                                    | nange 🗆 Solo                                                                                                   | Mult                                     | ti-specialty            | Group                        | Single                               | Specialty Group |         |
|                                                                   |                                                                                            | ital-based                                                                                                    |                                          | pital-emplo             | -                            |                                      | plan/Payor-owne | d       |
| Accepting New                                                     |                                                                                            | Age Range of Pa                                                                                                |                                          |                         |                              |                                      |                 |         |
| □ New □<br>□ Other:                                               | Existing Only                                                                              | <ul> <li>0-6 years</li> <li>All Ages</li> </ul>                                                                |                                          | 1 years                 | □ 12                         | -18 years                            | ] 19-65 years   | Over 65 |
| Li Other:                                                         |                                                                                            | L All Ages                                                                                                    |                                          | er:                     |                              |                                      |                 |         |
|                                                                   | Mon.                                                                                       | Tues.                                                                                                    | Wed.                                     | Thur                    | s.                           | Fri.                                 | Sat.            | Sun.    |
| Office Hours                                                      | ·                                                                                          |                                                                                                    |                                          |                         |                              |                                      |                 |         |
| Practice Hours                                                    | (available appointr                                                                        | ment hours)                                                                                                    |                                          |                         | -                            |                                      |                 |         |
| Mon.                                                              | Tues.                                                                                      | Wed.                                                                                                    | Th                                       | urs.                    |                              | Fri.                                 | Sat.            | Sun.    |
|                                                                   | <u> </u>                                                                                   |                                                                                                    |                                          |                         |                              |                                      |                 | ·       |
| I am availat     I see patien     I cover or fi     I cover tests | ble to see patients<br>its here at least on<br>ill-in for colleagues<br>or provide other s | select at least one<br>at least 16 hours p<br>e day per month, t<br>s within the same r<br>services but do not | ber week o<br>but less the<br>medical gr | an one day<br>oup on an | y per w<br>as-nee<br>locatio | veek on a reg<br>eded basis on<br>n. | ily.            |         |
| CHECKLIST                                                         | actice nere, but thi                                                                       | s location is within                                                                                           | the media                                | ai group '              | wien wi                      | nich i am emp                        | bioyed.         |         |
|                                                                   | g this form to Blue                                                                        | Cross, please ensi                                                                                             | ure the fol                              | lowing:                 |                              |                                      |                 |         |
|                                                                   |                                                                                            | ability Insurance Ce                                                                                           |                                          |                         |                              |                                      |                 | , j     |
|                                                                   |                                                                                            | clinic not already of<br>ers joining groups                                                                    |                                          |                         |                              |                                      |                 |         |
|                                                                   |                                                                                            |                                                                                                    |                                          |                         |                              |                                      |                 |         |
|                                                                   |                                                                                            |                                                                                                    |                                          |                         |                              |                                      |                 |         |
|                                                                   |                                                                                            |                                                                                                    | P <sub>2</sub>                           | ge 2 of 2               |                              |                                      |                 |         |

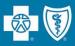

For more information on how to complete the credentialing/recredentialing processes, view our **Provider Credentialing & Data Management Webinar** presentation. It is available online at **www.lablue.com/providers** >Resources >Workshops and Webinar Presentations.

| 💁 🗑 Louisiana                                                                                                    |                                                                                         | Past Work                               | shop and Webinar Presentations shops Professional Workshop      |
|----------------------------------------------------------------------------------------------------|-----------------------------------------------------------------------------------------|-----------------------------------------|-----------------------------------------------------------------|
|                                                                                                    |                                                                                         |                                         | Ficiessional Workshop                                           |
| CREDENTIALING, CONTRACTI                                                                                                    | NG,                                                                                     | Recent W                                |                                                                 |
| RECREDENTIALING                                                                                                    |                                                                                         |                                         | Behavioral Health – ABA                                         |
|                                                                                                    |                                                                                         | 😕 2024                                  | Behavioral Health - Facility                                    |
| & DATA MANAGEMENT                                                                                                    |                                                                                         | 😕 2024                                  | Behavioral Health – Professional                                |
|                                                                                                    |                                                                                         |                                         | Genetic Testing Program Webinar                                 |
| June 2024                                                                                                    |                                                                                         |                                         | New to Blue Webinar - Professional                              |
| 2000 Contract (1000)                                                                                                    |                                                                                         |                                         | New to Blue Webinar - Facility                                  |
|                                                                                                    |                                                                                         |                                         | iLinkBlue Webinar<br>Provider Credentialing and Data Management |
| Presented by:                                                                                                    |                                                                                         | 2024                                    |                                                                 |
| resence by.                                                                                                    |                                                                                         |                                         | p Management Program Webinar                                    |
| Melonie Martin                                                                                                    | Resources                                                                               |                                         | ider Credentialing and Data Management                          |
| provider relations representative                                                                                                    | We continually update as well as develop educational documen<br>their Blue Cross needs. | ts to assist our network providers with | Security Setup Application Webinar                              |
| Bue Cross and Bue Shield of Louisiana is an independent licenses of the Biss Cross Bias Shield Association.                                                 |                                                                                         |                                         | pratory Benefit Management Program                              |
| Couldary K is an independent company that Bue Gross and Bue Shall of Louisiana uses to anable providers to sign and submit provider oredeet<br>elementeday. |                                                                                         |                                         | Webinar - Facility                                              |
|                                                                                                    | + Manuals                                                                               |                                         | Webinar - Professional                                          |
|                                                                                                    |                                                                                         | Quick Links                             | WebPass Clinical Review Forms Webinar                           |
|                                                                                                    | + Speed Guides                                                                          | Alliance for a Healthier<br>Generation  | der Self-service Initiative Webinar                             |
|                                                                                                    |                                                                                         | Need an Admin Rep?                      |                                                                 |
|                                                                                                    | + Tidbits                                                                               |                                         |                                                                 |
| To attend this webinar in                                                                                                    | + Workshop and Webinar Presentations                                                    |                                         |                                                                 |
| November, register using the                                                                                                    | T Workshop and Webinair Presentations                                                   |                                         |                                                                 |
| November, register using the                                                                                                    |                                                                                         |                                         |                                                                 |
| link in our upcoming Provider 🛛 🖊                                                                                                    |                                                                                         | 1                                       |                                                                 |
|                                                                                                    | at the                                                                                  |                                         |                                                                 |
| Weekly Digests.                                                                                                    | a filt an an ann an an an an an an an an an an                                          |                                         |                                                                 |

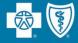

# **Our Networks**

Louisiana Blue offers several provider networks that are tied to our members' benefit plans. These networks include

- Preferred Care PPO
- HMO Louisiana, Inc.
- **Blue Connect**
- **BlueHPN**
- **Community Blue**
- Precision Blue
- Signature Blue
- Blue Advantage (HMO) | Blue Advantage (PPO)
- Ochsner Health Network
- Federal Employee Program (FEP)

Our Identification Card Guide Provider Tidbit is a guide to identify members' applicable networks when looking at the ID card. Go to www.lablue.com/providers, click "Resources," then "Provider Tidbits."

#### **Preferred Care PPO** Our Preferred Care PPO network includes hospitals, physicians 🔤 👽 Louisiana Member Name Dental Preferred Care PPO members are identifiable by the Blue Cross ndicator iders > Resources ueCard HMO Louisiana, Inc. HMO Louisiana, Inc. is a wholly owned subsidiary of Blue Cross Logo & 100 HMO Louisiana POS N FULLY INSURED name Member Name HMO Louisiana allows members to choose from both HMO BlueCard HMO Louisiana ID cards are issued to each member on the policy. When the member has Advantage The main identifier of an HMO Louisiana member is the HMO Plus Dental or Advantage Plus 2.0 Dental Network coverage, it is indicated on the member ID card. Fully insured HMO Louisiana members must select a primary care provider TB00082010 More ->

18NW1743 R04/23

Last reviewed on: 04-27-23

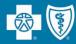

## 🐵 🗑 Louisiana providerTIDBIT

#### Identification Card Guide

Identification (ID) cards are useful tools for members and providers. They are designed to assist you in identifying the member's type of coverage. Always ask for a copy of the member ID card at each visit. Please always verify the member's eligibility, benefits and limitations prior to providing services. To do this, use iLinkBlue (www.bcbsla.com

#### Prefix: Varies

and allied providers. Members with PPO benefit plans receive the highest level of benefits when they receive services from PPO providers.

and Blue Shield of Louisiana logo and "Preferred Care PPO Network" printed on their ID cards. The "PPO-in-a-suitcase" logo identifies the nationwide BlueCard® Program. For more information, view the Preferred Care PPO Network Speed Guide, available online at www.bcbsla.com/pr

Preferred Care PPO ID cards are issued to each member on the policy. When the member has Advantage Plus Dental or Advantage Plus 2.0 Dental Network coverage, it is indicated on the member ID card.

#### Prefix: Varies

and Blue Shield of Louisiana. The HMO Louisiana provider network is a select group of physicians, hospitals and allied providers who provide services to individuals and employe groups seeking managed care benefit plans. The HMO Louisiana network is offered statewide.

and Point of Service (POS) benefit plans. Members pay a lower copayment when they receive services from primary care providers (PCPs). For more information, view the HMO Louisiana, Inc. Network Speed Guide, available online at www.bcbsla.com/providers >Resources.

Louisiana logo in the top left corner of the ID card. Cards also indicate the product type as either an HMO Plan or HMO/POS Plan

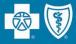

## FULLY INSURED

Group and individual policies issued by Louisiana Blue/HMOLA, and claims are funded by Louisiana Blue/HMOLA.

#### Preferred Care LOUISIANA BLUE 💩 🗑 - O Network FULLY INSURED Member Name Subaro AAA00000/PPO4 **BLUE SUBSCRIBER** RxMbr ID: 200000000 Member ID **RxBI** 000000 PCN-A4 XUP00000000 Rx. BSLA MEDICAL OUT DEDUCTIBLE CKET Individual ual In Network \$5500 Out of Network \$5500 PPO 04BA0314 R01/24

"Fully Insured" notation

## SELF FUNDED

Group policies issued by Louisiana Blue/HMOLA, but claims payments are funded by the employer group, not Louisiana Blue/HMOLA.

| LOUISIANA                                          | BLUE 🚭 🗑                 | Preferred Care<br>PPO Network                  | (   | ogb                      |
|----------------------------------------------------|--------------------------|------------------------------------------------|-----|--------------------------|
| Member Name<br>BLUE SUBS<br>Member ID<br>OGS000000 | CRIBER                   | Grp/Subgroup:<br>RxMbr ID:<br>RxBIN:<br>RxGrp: | 004 | 1336 PCD-ADV<br>RX20BZ   |
| MEDICAL                                            | DEDUCTIBLE<br>Individual | OUT OF POCKET<br>Individual                    |     | COINSURANCE<br>Preferred |
| In Network<br>Out of Network                       | \$2000<br>\$4000         | \$5000<br>\$10000                              |     | 80%<br>All Other         |
|                                                    |                          |                                                |     | 60%                      |

- "Fully Insured" NOT noted
- Self-funded group name listed

The benefit, limitation, exclusion and authorization **requirements often vary for self-funded groups**. Please always verify the member's eligibility, benefits and limitations prior to providing services. To do this, use iLinkBlue (**www.lablue.com/ilinkblue**).

- Prefix: R (followed by 8 digits)
- The **Federal Employee Program (FEP)** provides benefits to federal employees and their dependents. These members use the Preferred Care PPO Network.

| BlueCross.<br>BlueShield.<br>Federal Employee Program. |            | Governme<br>Service Bo |            | Standard       |
|--------------------------------------------------------|------------|------------------------|------------|----------------|
| Member Name<br>BLUE SUBSCRI                            | BER        | www.fepl               | blue.org   |                |
| Member ID                                              |            | Standard C             | Option     |                |
| R0000000                                               |            | Enrollment             |            | 6              |
| Effective Date                                         | 01/01/2022 | Deductible Indi        | ividual    | \$350          |
| RxIIN                                                  | 610239     | Deductible Fan         | nily       | \$700          |
| R×PCN                                                  | FEPRX      | Out-of-Pocket          | Maximum    |                |
| RxGrp                                                  | 65006500   |                        | In-Network | Out-of-Network |
|                                                        |            | Individual             | \$6,000    | \$8,000        |
|                                                        |            | Family                 | \$12,000   | \$16,000       |

Standard In-network benefit Out-of-network benefits

| BlueCross     BlueShield     Federal Employee Program |            | Government-Wide<br>Service Benefit Plan   | Basic      |
|-------------------------------------------------------|------------|-------------------------------------------|------------|
| Member Name<br>BLUE SUBSCRI                           | BER        | www.fepblue.org                           |            |
| Member ID<br>R00000000                                |            | Basic Option<br>Enrollment Code <b>11</b> | .3         |
| Effective Date                                        | 01/01/2022 | Deductible Individual                     | \$0        |
| RxIIN                                                 | 610239     | Deductible Family                         | \$0        |
| RxPCN                                                 | FEPRX      | Out-of-Pocket Maximum                     | In-Network |
| RxGrp                                                 | 65006500   | Individual                                | \$6,500    |
|                                                       |            | Family                                    | \$13,000   |

Basic In-network benefits No out-of-network benefits

| BlueCross.<br>BlueShield.<br>Federal Employee Program. |            | Government-Wide<br>Service Benefit Plan | FEP Blue Focus |
|--------------------------------------------------------|------------|-----------------------------------------|----------------|
| Member Name<br>BLUE SUBSCRI                            | BER        | www.fepblue.org                         |                |
| Member ID                                              |            | FEP Blue Focus                          |                |
| R0000000                                               |            | Enrollment Code 13                      | 3              |
| Effective Date                                         | 01/01/2022 | Deductible Individual                   | \$500          |
| RxIIN                                                  | 610239     | Deductible Family                       | \$1,000        |
| RxPCN                                                  | FEPRX      | Out-of-Pocket Maximum                   | In-Network     |
| RxGrp                                                  | 65006500   | Individual                              | \$8,500        |
|                                                        |            | Family                                  | \$17,000       |

Blue Focus Limited in-network benefits No out-of-network benefits

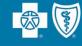

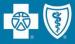

BlueCard<sup>®</sup> is a national program that enables members of any Blue Cross Blue Shield (BCBS) Plan to obtain healthcare services while traveling or living in another BCBS Plan service area. The main identifiers are the prefix and the "suitcase" logo on the member ID card.

The suitcase logo provides the following information about the member:

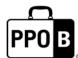

The PPOB suitcase indicates the member has access to the exchange PPO network, referred to as BlueCard PPO basic.

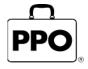

The PPO suitcase indicates the member is enrolled in a Blue Plan PPO or EPO product.

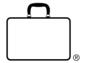

The empty suitcase indicates the member is enrolled in a Blue Plan traditional, HMO, POS or limited benefits product.

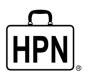

The HPN suitcase logo indicates the member is enrolled in a Blue High Performance Network <sup>®</sup> (BlueHPN <sup>®</sup>) product.

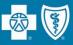

- National Alliance groups are administered through Louisiana Blue's partnership agreement with Blue Cross and Blue Shield of South Carolina (BCBSSC).
- Louisiana Blue taglines are present on the member ID cards; however, customer service, provider service and precertification are handled by BCBSSC.
- Claims are processed through the BlueCard program.

| 🚭 🗑 Louisiana                                                 | National Alliance Grou<br>(BCBSSC Partnershi |              |  |
|---------------------------------------------------------------|----------------------------------------------|--------------|--|
| Group                                                         | Effective Date                               | Alpha Prefix |  |
| Acadian Ambulance                                             | 1/1/2023                                     | LIK          |  |
| Associated Grocers                                            | 1/1/2012                                     | AJB          |  |
| Bollinger Shipyards                                           | 1/1/2018                                     | GQI          |  |
| Caddo Parish Commission                                       | 1/1/2014                                     | CBV          |  |
| CG8                                                           | 1/1/2014                                     | ICG          |  |
| City of Monroe                                                | 1/1/2016                                     | EMO          |  |
| Cleco                                                         | 1/1/2013                                     | CES          |  |
| Crescent Bank & Trust                                         | 4/1/2016                                     | RNL          |  |
| Diocese of Lafayette                                          | 1/1/2014                                     | FSX          |  |
| Franciscan Missionaries of Our Lady Health<br>System (FMOLHS) | 1/1/2020                                     | FRR          |  |
| Galliano Marine Service                                       | 1/1/2018                                     | 600          |  |
| Grand Isle Shipyard                                           | 3/1/2018                                     | IV1          |  |
| Green Clinic                                                  | 6/1/2013                                     | GCL          |  |
| Iberia Bank                                                   | 1/1/2010                                     | IUK          |  |
| Jefferson Parish Sheriff's Office                             | 1/1/2018                                     | IMU          |  |
| Lafayette City-Parish Government                              | 11/1/2013                                    | LFP          |  |
| Life Shares                                                   | 1/1/2015                                     | LSP          |  |
| Origin Bank                                                   | 1/1/2019                                     | EQX          |  |
| PVI Holdings                                                  | 1/1/2023                                     | SLA          |  |
| Randa Corp                                                    | 1/1/2019                                     | RCW          |  |
| Roy O Martin (Martco LLC)                                     | 1/1/2012                                     | RPZ          |  |
| Scott Equipment                                               | 10/1/2015                                    | SGN          |  |
| Thibodaux Regional Health System                              | 1/1/2018                                     | IHQ          |  |
| Tulane University                                             | 1/1/2020                                     | TNA          |  |
| WHC Energy Services                                           | 1/1/2018                                     | <b>IOU</b>   |  |
| Zen-noh                                                       | 1/1/2014                                     | FZN          |  |

| <b>B</b>        | South Caro | olina |      |
|-----------------|------------|-------|------|
| SUBSCRIBER'S FI |            |       | <br> |
| Member ID       | IST NAME   |       |      |
| XXX1234567890   | 12         |       |      |
| PLAN CODE       | 380        |       |      |
| RxBIN           | 003858     |       |      |
| RxGRP           | KESA       |       |      |
| RxPCN           | A4         |       |      |
|                 |            |       |      |

| 🐯 🚺 South Carolina                                                                                         | MyHealthToolkitLA.com                                                                                                    |
|----------------------------------------------------------------------------------------------------|----------------------------------------------------------------------------------------------------|
| Members: Call Customer Service for claims filing<br>information.                                           | Customer Service: 877-705-5427<br>PPO Network Provider Information:<br>800-810-2583                                                    |
| Providers: File claims with the local BlueCross and/or<br>BlueShield Plan where member received services.  | Provider Service: 800-868-2510<br>Precertification: 888-376-6544                                                                       |
| When Medicare is primary, file Medicare claims                                                             | Mental Health and Substance Abuse                                                                                                    |
| directly with Medicare. Preauthorization required for<br>all hospital inpatient admissions. MRI/MRA/PET/CT | Precertification: 800-868-1032<br>Express Scripts*: 877-262-3293                                                                       |
| will require authorization to ensure benefit payment.<br>Report emergency admissions within 24 hours.      | *Contracts separately with group.                                                                                                    |
|                                                                                                    |                                                                                                    |
| Blue Cross and Blue Shield of Louisiana provides                                                           | Blue Cross and Blue Shield of Louisiana is a<br>independent licensee of the Blue Cross and<br>Blue Shield Association and incorporated |
| administrative services only and does not assume<br>any financial risk for claims.                         | as Louisiana Health Service & Indemnity<br>Company.                                                                                    |
| NUV                                                                                                    | Pharmacy benefits administrator: Contracts<br>separately with group.                                                                   |

We publish a list of these groups (with prefixes) in iLinkBlue (www.lablue.com/ilinkblue) under the "Resources" section.

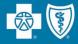

# Network providers should always refer members to other network providers.

- Referrals to out-of-network providers result in significantly higher cost shares (deductibles, coinsurance and copayments) for our members and is a breach of your Louisiana Blue provider agreement.
- Providers who consistently refer to out-of-network providers will be audited and may be subject to a reduction in their network reimbursement.

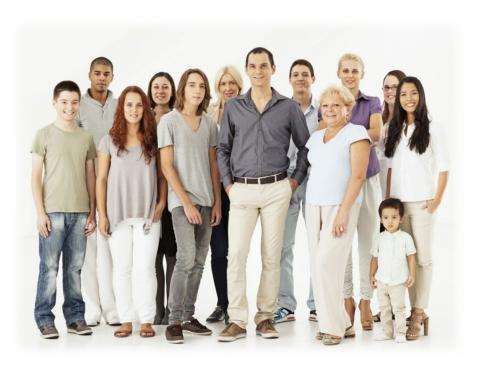

The impact on your patients when you refer Louisiana Blue members to out-of-network providers include:

- Higher cost shares (deductibles, coinsurances, copayments)
- No benefits for some members
- Balance billing to member for all amounts not paid by Louisiana Blue if the provider is non-participating

You can find network providers to refer members to in our online provider directories at www.lablue.com >Find a Doctor.

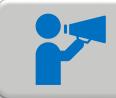

If a provider continues to refer patients to out-of-network providers, their entire fee schedule could be reduced.

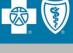

- All of our network providers should refer members to preferred reference lab vendors when lab services are needed and are not performed in the facility.
- Louisiana Blue discourages hospital billing for services as a reference lab when they are not contracted as a reference lab with us.
- Preoperative lab services rendered before an inpatient stay or outpatient procedure may be performed by an in-network hospital.

For more information, view the HMO Preferred Reference Lab Guide and the PPO Preferred Reference Lab Guide, which are both available online at www.lablue.com/providers >Resources >Speed Guides. The ordering/referring provider NPI is required on all laboratory claims. Place the NPI in the indicated blocks:

- UB-04: Block 78
- 8371: 2310D loop, segment NM1 with the qualifier of DN in the NM101 element

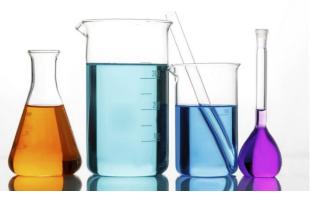

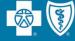

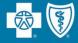

## **Online Resources**

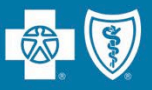

# Keeping your information updated is extremely important to help our members find you.

We publish demographic information in our online provider directory. The directory is available on our website at **www.lablue.com**.

- Addresses (location information)
- Phone numbers
- Accepting new patients
- Providers working at certain locations
- Information about telehealth services

For professional providers to be listed in our directories, they must be available to schedule patients' appointments a **minimum of 8 hours per week** at the location listed.

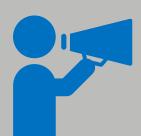

It is the contractual responsibility of all participating providers keep their information current with Louisiana Blue. To report changes in your information, use the **Provider Update Request Form**. Our Provider Credentialing & Data Management Department will work with you to help ensure your information is current and accurate.

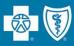

## www.lablue.com >Find a Doctor or Drug >Provider Directory and Cost Estimates >Find Care

| Employer Producer Provider State Employee/Retiree Federal                                                                                                    | Employee Medicare Español                   |                                 | <b>%</b> Q                           | Login or Sign Up                                 |                                                                                                    |   |
|----------------------------------------------------------------------------------------------------|---------------------------------------------|---------------------------------|--------------------------------------|--------------------------------------------------|----------------------------------------------------------------------------------------------------|---|
| LOUISIANA BLUE 🚭 🕅                                                                                                    | Shop - Find a D                             | Ooctor or Drug + Save +         | Wellness • Learn •                   | My Account -                                     |                                                                                                    |   |
| Find a Doctor or Drug                                                                                                    |                                             |                                 | Find a Do                            | octor or Drug                                    |                                                                                                    |   |
| Provider Directory                                                                                                    | Other Directories                           | Hospital B                      | Based Physicians                     |                                                  |                                                                                                    |   |
| Provider Directory and Cost Estimates                                                                                                    | BlueDental Provider Directory               | ER/OR Inf                       | N2 2014-00                           |                                                  |                                                                                                    |   |
| Search for a provider near you, or find other<br>doctors in Louisiana and across the country.<br>You can also get estimates on procedure costs.                                          | Employer Producer Provider State Employee/F | ketiree Federal Employee Medica |                                      | octor or Drug - Sav                              | <ul> <li>C Login or Sign Up</li> <li>ve ▼ Wellness ▼ Learn ▼ My Account ▼</li> </ul>                                                              |   |
| Get Care from Anywhere!<br>Medical/Behavioral Visits Available<br>BlueCare lets you see doctors 24/7 for minor<br>health issues or schedule appointments for<br>behavioral health needs. |                                             |                                 | Pick a doctor ne<br>provider directo | ear you or get cost es<br>ory. Or learn more abo | <b>Pror Drug</b><br>timates available to members in our<br>but prescription drugs, as well as finding<br>n providers, quality programs, and more. |   |
|                                                                                                    |                                             | LOUISIANA                       | BLUE 🚭 🕅                             |                                                  |                                                                                                    |   |
|                                                                                                    | Find Care                                   |                                 |                                      | Browse                                           | Good Afternoon!<br>e or search to find the care you need.                                                                                         |   |
|                                                                                                    |                                             |                                 |                                      | Netwo<br>All N                                   | rk City, state or zip<br>etworks San Jose, CA – 95141 7                                                                                           |   |
|                                                                                                    |                                             |                                 | Search for N                         | lames and Specialties                            |                                                                                                    | ٩ |
|                                                                                                    |                                             |                                 | Common Searc                         | ches: Primary Care 🛨 Urg                         | gent Care Behavioral Health 👻 DME & Medical Supplies                                                                                              |   |

## www.lablue.com/providers

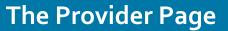

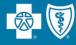

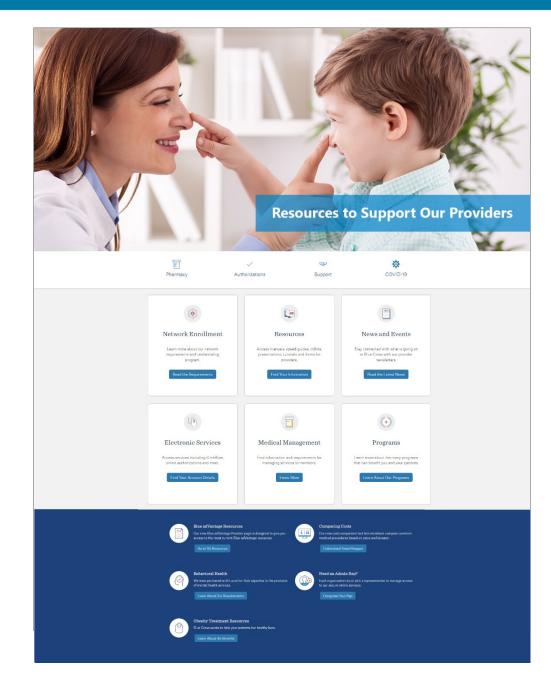

## The Provider Page

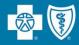

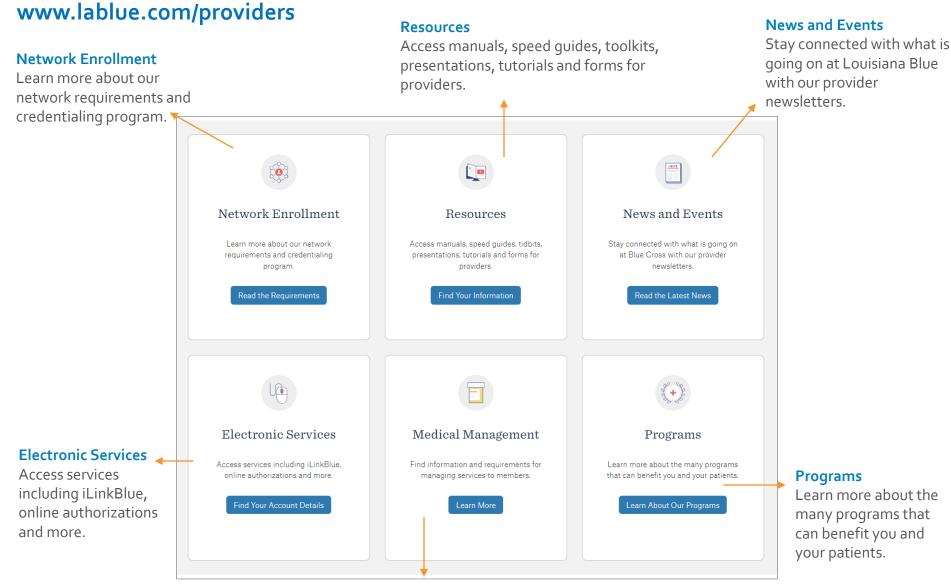

#### **Medical Management**

Find information and requirements for managing services to members.

## **The Provider Page**

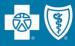

## www.lablue.com/providers

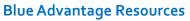

Our Blue Advantage Provider page is designed to give you access to the most current Blue Advantage resources.

#### **Comparing Costs**

Our cost comparison tool lets members compare common medical procedures based on price and location.

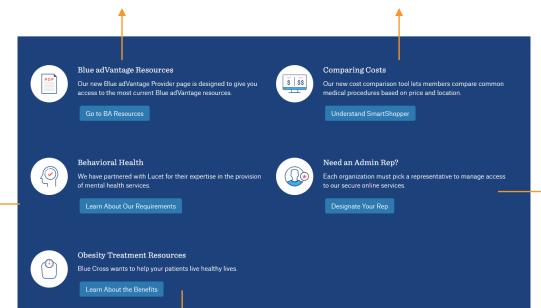

#### Need an Admin Rep?

Each organization must pick a representative to manage access to our secure online services.

#### We have partnered with Lucet for their expertise in the provision of mental health services.

**Behavioral Health** 

**Obesity Treatment Resources** 

Louisiana Blue wants to help your patients live healthy lives.

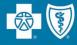

Our manuals are an extension of your member provider agreement.

The manuals include the information you need as a participant in our networks:

- Reimbursement Information
- Claims Submission
- Billing Guidelines
- Medical Management
- Appeals and Disputes
- Network Overviews
- Authorization Requirements
- And much more

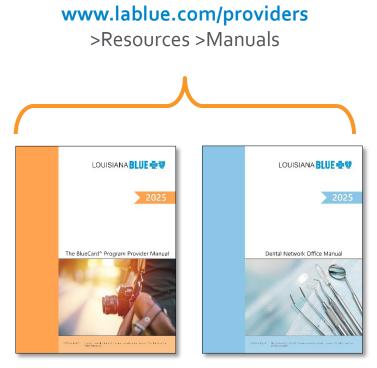

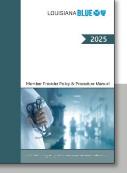

The *Member Provider Policy & Procedure Manual* (our facility manual) is located only in iLinkBlue at **www.lablue.com/ilinkblue** >Resources.

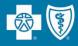

Stay connected with what is going on at Louisiana Blue with our **provider newsletters**.

| Provider<br>Providing health guidance and affor                                                                                                    | CINERAL STATES                                       |
|----------------------------------------------------------------------------------------------------|------------------------------------------------------|
| Blue Cross Has Self-service Tools for You!<br>Bard core and build of Lowina has<br>been constant build of Lowina has<br>been constant build of Lowina has<br>the constant build of Lowina has<br>the constant build of Lowin | <text><text><text><text></text></text></text></text> |

### www.lablue.com/providers >Newsletters

#### **Network News**

Our quarterly newsletter for network providers.

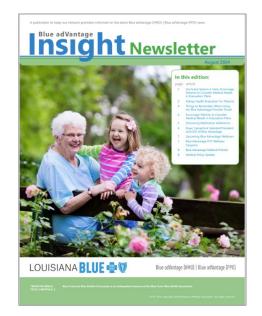

#### Blue Advantage Insight

Our newsletter for our Blue Advantage (HMO) and Blue Advantage (PPO) network providers.

### Not Getting Our Newsletters?

Send an email to **provider.communications@lablue.com**. Put "newsletter" in the subject line. Please include your name, organization name and contact information.

## Weekly Digest

The Weekly Digest is a consolidated communication that is emailed every Thursday to the correspondence email on file, as well as iLinkBlue users and administration representatives.

It includes:

- General announcements
- Billing guidelines
- Medical policy updates
- Quick tips
- Webinar/workshop event information and registration

#### LOUISIANA BLUE 💩 🕅 **WEEKLY DIGEST PROVIDER NOTICES** Lab Reimbursement Policy Update Audience: All professional and facility providers should read this message Part of the Blue Cross and Blue Shield of Louisiana Laboratory Benefit Management Program requires routine reviews, updates and implementations of laboratory reimbursement policies as needed. As a result of our most recent review, we revised the below lab reimbursement policy, effective November 15.2024 Provider Letter Revised Policy No. G2022: Biomarker Testing for Autoimmune Rheumatic Disease UPCOMING EVENTS **Register Today!** Louisiana Blue offers training events for our providers that focus on Louisiana Blue processes, programs and resources. Please pre-register for the event(s) you wish to attend. Once registered, you will receive an email with information and instructions on how to join the webinar. Date: August 20, 2024 Risk Adjustment 101 Webinar Time: 12 - 1 p.m. The Centers for Medicare and Medicaid Services (CMS) and the Department of Health and Human Services (HHS) use Risk Register Adjustment to ensure health plans are able to appropriately provide benefits and access to care for enrollees. Proper documentation of conditions, and thus coding accuracy, play a crucial role in the risk adjustment process. We will discuss documentation best practices, miscoded conditions that we see in our audits, as well as conditions typically seen in the Office of

Who should attend? Your organization's medical and coding staff.

Inspector General's (OIG's) audits.

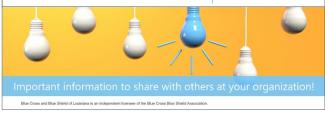

Slue Network Speed Guid

**Speed Guides** offer quick reference to network authorization requirements, policies and billing guidelines.

www.lablue.com/providers

>Resources >Speed Guides

| 🔹 👽 Louisiana                                                                                                    | Preferred Care PPO                                                                                                    | Preferred Reference Lab 0                                                                                                    | Guide                                                       | 🚭 🗑 HMO Louisiana                                                                                                    | Signature                                                                                                    |
|----------------------------------------------------------------------------------------------------|----------------------------------------------------------------------------------------------------|----------------------------------------------------------------------------------------------------|-------------------------------------------------------------|----------------------------------------------------------------------------------------------------|----------------------------------------------------------------------------------------------------|
| Preferred Care PPO members must be submitted t<br>Physicians who do not adhere to these referral gui                                                                                                    | lerred lab program with multiple statewide and region<br>to a preferred reference laboratory in the member's ne<br>delines may be subject to prevailine as decirible in the<br>ints receive the maximum benefits to which they are en<br>Preferred                                                                                                    | twork when not performed in the provider's<br>ir provider contracts. Please refer to the pre-                                                                                                    | 's office.                                                  | hospitals and other alled providers. Some Sig<br>to providers within the network so they receiv<br>benefits before rendering services. | simation about the Signature Blue Network, which consists<br>nature Blue providers are contracted for limited services or<br>e the highest level of benefits. Benefit plans in this netwo<br>(fice Manual, which is available online at www.BCBSLA.com                                                                                                    |
| Laboration private private pri | abovery and can they abover a share of a share of a sha | www.gebide.com         1000           www.gebide.com         1000           wwww.gebide.com         1000 | 433 477<br>14 3677<br>197 577 197 577 197<br>197 57 577 197 | Signature these tendency to card<br>Period OIA (OIA (OIA (See and DS<br>Sector 2013)                                                   | service area for the Signature Black<br>Network Stranger Stranger Str |
| preferred reference labs directly to make special<br>arrangements.<br>sessement<br>intelesticionale 8,000                                                                                                    | inest current list of preferred inference labs, whit www.BCBSLAccess<br>or network; the city, panish or 239; then type "lab" for specialty or la<br>Ber Con will be listed of incides a brindspecies lower of the Ber                                                                                                    | sympositions in Find a Dactor or Drug and enter the memb<br>provel than click search.<br>Concerd that blott investor and incorporated a localized bath bosins<br>one ary copyred bits Anatom Matter Accord                                                                                                    | à belencity Company.                                        | Baton Rouge, LA 70898-9029<br>searches crea<br>interdenter/searches 2019 MAD (sublex, in: an aborting of War Gro                       | and a list of codes that may be performed in a C                                                                                                    |

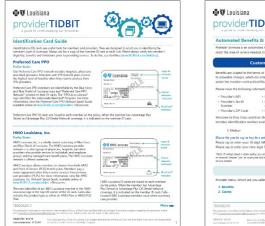

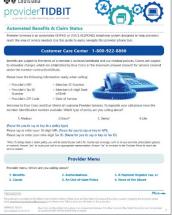

**Provider Tidbits** are quick guides designed to help you with our current business processes.

## www.lablue.com/providers >Resources >Tidbits

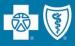

### **Provider Workshops and Webinars**

are held throughout the year to offer training and updates on Louisiana Blue policies and procedures.

Invites to attend these events are sent to the providers' correspondence email address.

PDF copies of our workshops and webinars are available online.

| LOUISIANA BLUE 🚭 🗑                   | Networks - Electronic Services - Newsle           | etters • Resources • Medical Management • Programs •            |
|--------------------------------------|---------------------------------------------------|-----------------------------------------------------------------|
| We continually update and develop    | Resources<br>educational documents to assist netw | work providers with their Louisiana Blue needs.                 |
| + Manuals                            |                                                   | Quick Links                                                     |
| + Speed Guides                       |                                                   | Need an Admin Rep?<br>Provider Support Guide<br>DocuSign® Guide |
| + Tidbits                            |                                                   | Obesity Resources                                               |
| + Workshop and Webinar Presentations | >                                                 |                                                                 |
| + Forms                              |                                                   |                                                                 |

### www.lablue.com/providers >Resources >Workshop and Webinar Presentations

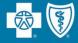

# Using iLinkBlue

iLinkBlue is Louisiana Blue's secure online provider portal.

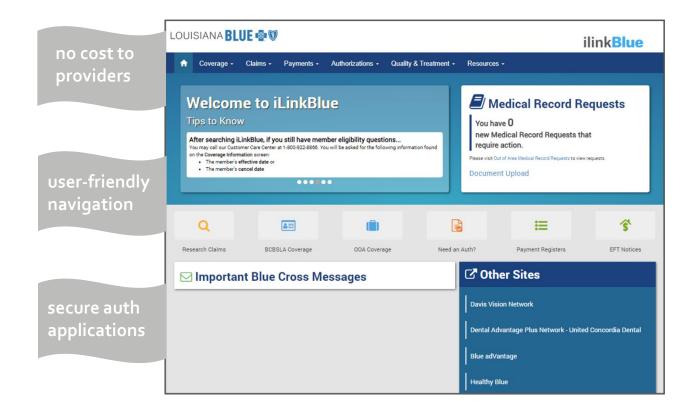

## www.lablue.com/ilinkblue

- Allowable Charges
- Authorizations
- Eligibility
- Benefits
- Coordination of Benefits (COB)
- Claims Research
- Electronic Funds Transfer
- Estimated Treatment Cost
- Grace Period Notices
- Manuals
- Medical Code Editing
- Medical Policies
- Payment Information
- Electronic Funds Transfer (EFT) Notifications
- BlueCard® Medical Record Requests
- Professional Claims Submission
- Refund Request Letters
- Inpatient Unbundling Reports

## What is an Administrative Representative?

- An administrative representative is a person at your organization who has registered with Louisiana Blue to designate user access to our secure online services.
- They only grant access to those employees who legitimately must have access to fulfill their job responsibilities.
- Your administrative representative must grant a user access to the following:
  - iLinkBlue
  - BCBSLA Authorizations
  - Behavioral Health Authorizations
  - Blue Advantage Provider Portal
  - Pre-Service Review
- One administrative representative is required to self-manage user access to our secure online services, but we recommend each organization assign more than one.

If you do not have an administrative representative registered with Louisiana Blue, please fill out and submit the Administrative Representative Registration Packet, which can be found on our Provider page (**www.lablue.com/providers**).

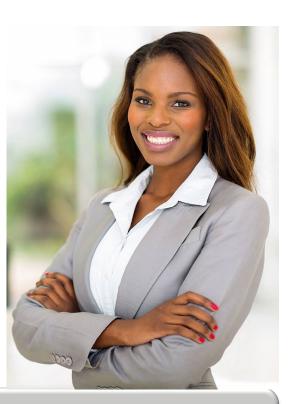

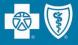

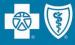

Louisiana Blue requires that provider organizations have at least one **administrative representative** to manage our secure online services.

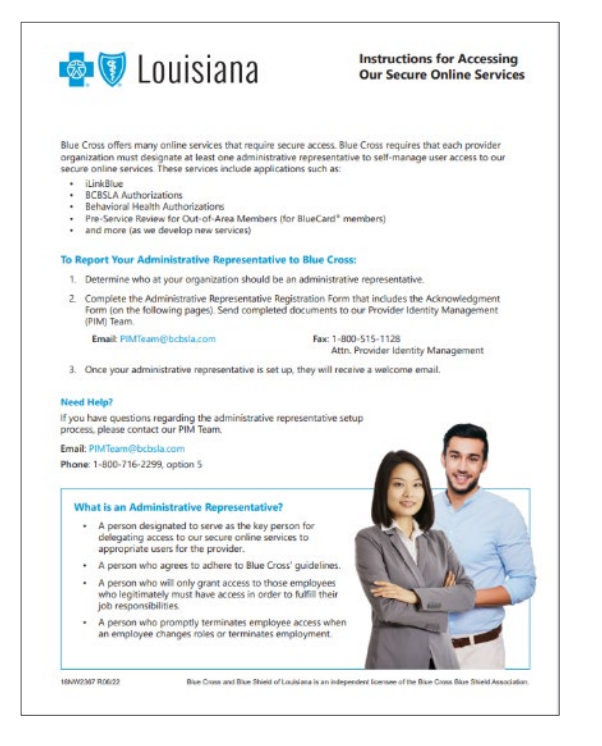

## Administrative representative duties include:

- ✓ Identify users at your organization who will need access to our secure online services.
- Assign users appropriate access to applications – You will assign individual user access to the appropriate users.
- Manage users and terminate user access when it is no longer needed.

Detailed instructions and the Administrative Representative Registration Packet can be found on our Provider Page at **www.lablue.com/providers** >Electronic Services >Admin Reps.

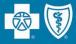

### LOUISIANA BLUE 🚭 🕅

### ilink**Blue**

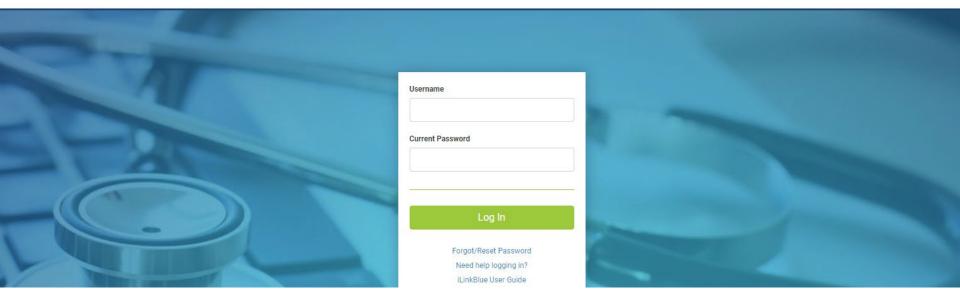

### Logging in for the first time:

- Password must be reset.
- Click on the "Forgot/Reset Password" button.
- Follow the prompts, enter your username and click the "Request Password" button.
- The system will send you an email to reset your password. Click on the link in the email. Follow the prompts.

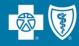

Passwords must be eight positions and contain a number, an uppercase letter, a lowercase letter and one special character (~! @#\$%^&). Do not use your browser's password manager function to save or store your password. This can prevent you from changing your password when it expires.

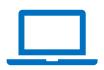

iLinkBlue accounts that are not accessed for 180 days are locked due to inactivity. **Reach out to your administrative representative to have your account reset.** 

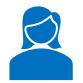

If you are the administrative representative and need your password reset, reach out to the Provider Identity Management (PIM) Team.

```
Phone: 1-800-716-2299, option 5
Monday – Friday 7:30 a.m. to 4 p.m.
```

Email: PIMteam@lablue.com

Multi-factor authentication (MFA) is required to securely access iLinkBlue. MFA is a security feature that delivers a unique identifier passcode via email, text and other formats. To set up MFA, you must register an authentication method with PingID.

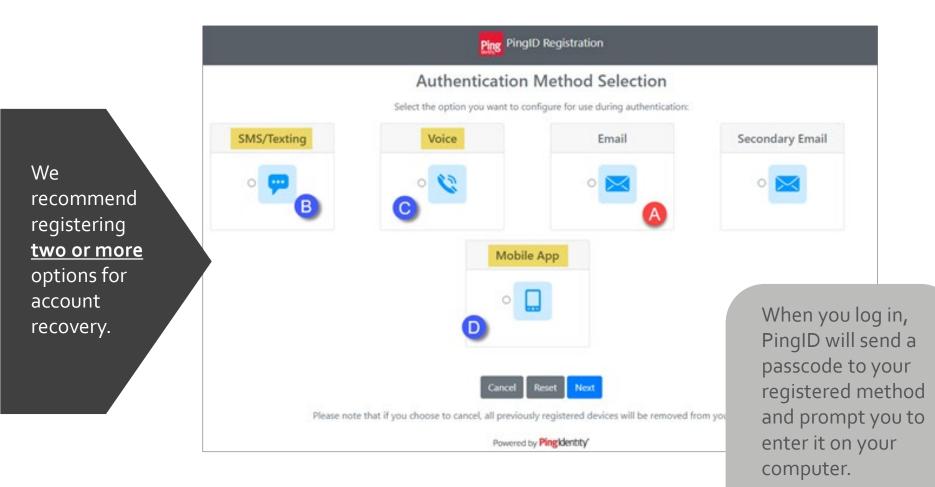

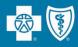

### **Top Navigation**

The top navigation streamlines the iLinkBlue functions under six menus. When you click a menu option, a sub-menu appears that includes relevant features.

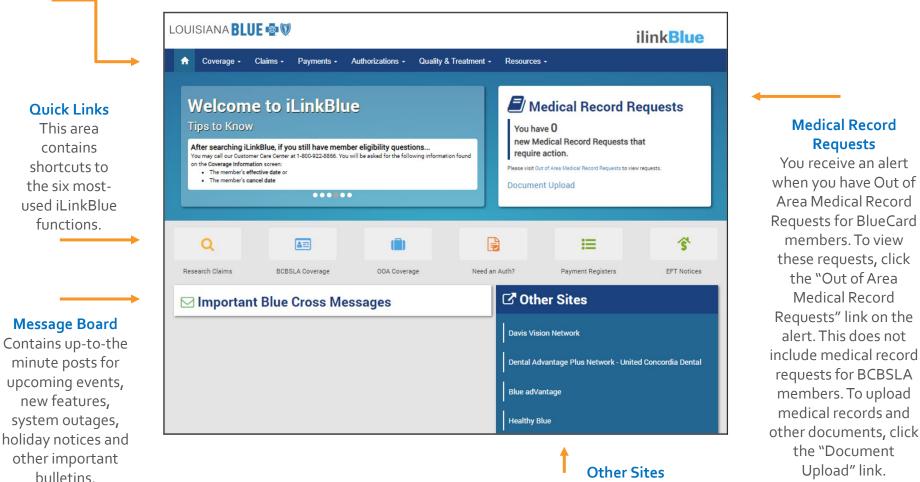

We provide quick access to other sites a provider might need to access.

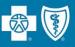

### Use iLinkBlue (www.lablue.com/ilinkblue) to lookup a member's coverage information.

Choose the "Coverage" menu option. Enter them member ID number to view coverage information for:

- BCBSLA (including HMO Louisiana, Inc.) members
- FEP members. This section is not used for out-of-area members.

|         | Coverage -             | Claims <del>.</del>  | Payments               | Authorizations -                 | Quality & Treatment                             | Resources |
|---------|------------------------|----------------------|------------------------|----------------------------------|-------------------------------------------------|-----------|
|         | verage In              |                      |                        |                                  |                                                 |           |
| lse the | e Coverage Information | n screen to search f | or member status, dedu | ctible, copay, coinsurance and d | etailed contract benefits.                      |           |
|         |                        |                      |                        |                                  |                                                 |           |
|         | 1 Select Search        | Criteria             | 2 Enter Co             | ontract or Social Security Num   | ber                                             |           |
|         | BCBSLA                 |                      | Enter BO               | CBSLA contract number            | Searc                                           | h         |
|         | O FEP                  |                      |                        |                                  |                                                 |           |
|         | O Social Secur         | ity Number           |                        |                                  |                                                 |           |
|         |                        |                      |                        |                                  |                                                 |           |
|         |                        |                      |                        |                                  |                                                 |           |
| -       | Tips                   | • FE                 | P – must               | include the l                    | e the member's<br>etter "R"<br>s used for BlueC |           |
|         |                        |                      |                        | a) members                       |                                                 |           |

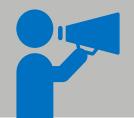

If you do not have the member ID number, you can search using the subscriber's Social Security Number (SSN), when available. iLinkBlue will return search results with the member ID number. An error message will display if searching by a dependent's SSN. It must be the SSN of the policy holder.

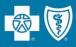

This screen identifies members covered on a policy, effective date and the status of the contract (active, pended, cancelled).

- The View ID Card button allows you to download a PDF of the member ID card.
- The Summary button allows you to view a benefit summary. It includes the member's cost share (deductible, copay and coinsurance) and remaining out-of-pocket amounts.
- The **Benefits** button allows you to view the coverage details of the member's benefits plan.
- The View COB button allows you to view coordination of benefits information.

| BCBSLA                                 | ← Enter BCBSLA                               | contract number                    |                         | Search                                  |              |                            |                        |
|----------------------------------------|----------------------------------------------|------------------------------------|-------------------------|-----------------------------------------|--------------|----------------------------|------------------------|
| Contract                               | Number XUA                                   | 1234567                            | 89                      |                                         | ACTIN        | /F COVERAG                 | -                      |
| Group/Non-<br>Group<br>Group Policy    | Group Name<br>TEST GROUP                     | Group Number<br>123456789-<br>0000 | Group OED<br>02/01/2000 | Minor Dep. Age Max<br>26                | ACIN         | E COVERAG                  | E                      |
| Coverage Category                      | Coverage Type                                | Effecti                            | ve From                 | Effective To                            |              |                            |                        |
| Medical                                | Family                                       | 01/01/                             | /2020                   | -                                       |              |                            |                        |
| John Doe<br>Address                    | Subscribe<br>123 STREET ST.<br>CTY, LA 70000 | r                                  |                         | Sex<br>Marriage Status<br>Date of Birth | м            | ale<br>arried<br>1/30/1900 |                        |
| overage                                | Effective Date                               | Cancel Date                        | Origina                 | al Effective Date                       | ID Card      | Coverage Views             | Coordination of Benefi |
| Medical                                | 01/01/2020                                   | -                                  | 02/01/                  | /2000                                   | View ID Card | Summary Be                 | nefits View COB        |
| Jane Doe                               | Spouse                                       |                                    |                         | Sex<br>Date of Birth                    |              | emale<br>1/30/1900         |                        |
| Jane Due                               |                                              | Cancel Date                        | Origina                 | al Effective Date                       | ID Card      | Coverage Views             | Coordination of Benef  |
|                                        | Effective Date                               |                                    |                         |                                         |              |                            | nefits View COB        |
|                                        | Effective Date 01/01/2020                    |                                    | 02/01/                  | 2000                                    | View ID Card | Summary Be                 | view COB               |
| Coverage                               | 01/01/2020                                   |                                    | 02/01/                  | /2000                                   | View ID Card | Summary Be                 | view COB               |
| Coverage                               | 01/01/2020<br>Dependents                     | -                                  | 02/01/                  | 22000<br>Sex<br>Date of Birth           | м            | Summary Be                 | View COB               |
| Coverage<br>Medical<br>Hide Terminated | 01/01/2020<br>Dependents                     | <br>Cancel Date                    |                         | Sex                                     | M<br>01      | ale                        |                        |

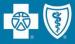

| BCBSLA                                                 | ← Enter BCBSLA c                                                 | contract number                                                       |                                                         | Search                                                      |                                                                                                    |                                 |                     |                    |                         |
|--------------------------------------------------------|------------------------------------------------------------------|-----------------------------------------------------------------------|---------------------------------------------------------|-------------------------------------------------------------|----------------------------------------------------------------------------------------------------|---------------------------------|---------------------|--------------------|-------------------------|
| Group/Non- Gi                                          | Number XUA                                                       | Group Number                                                          | Group OED<br>02/01/2000<br>From                         | Minor Dep. Age Max<br>26<br>Effective To                    | ACTIVE COVERAGE                                                                                                    |                                 |                     |                    |                         |
| John Doe<br>Address                                    | Subscriber<br>123 STREET ST.<br>CITY, LA 70000<br>Effective Date |                                                                       |                                                         | Sex<br>Marriage Status<br>Date of Birth<br>I Effective Date | Male<br>Married<br>11/30/1900<br>ID Card Coverage Views Coordination of Benefic                                                                                                    | ID Card                         | Coverage Vie        | ws                 | Coordination of Benefit |
| Medical (                                              | 01/01/2020                                                       | -                                                                     | 02/01/2                                                 | 2000                                                        | View ID Card Summary Benefits                                                                                                    | View ID Card                    | Summary             | Benefits           | View COB                |
| loverage                                               | Effective Date                                                   |                                                                       |                                                         |                                                             | ID Card Coverage Views Coordination of Benefits                                                                                                    |                                 |                     |                    |                         |
| Hide Terminated De                                     |                                                                  | Cancel Date Cancel Date 05/31/2009                                    | 02/01/2                                                 | Sex<br>Date of Birth<br>I Effective Date                    | D Card Coverage Views Coordination of Benefits<br>View ID Card Summary Banefits View COB<br>Browse Medical Benefits<br>Click on category to browse for a specific be<br>Expand All Collapse All | nefit, or use the Expand All bu | utton to view a com | plete list of cont | tract benefits.         |
| Hide Terminated De                                     | e Child<br>Effective Date<br>02/01/2009                          | Cancel Date<br>05/31/2009                                             | 02/01/2<br>Original<br>02/01/2                          | 2000<br>Sex<br>Date of Birth<br>I Effective Date            | View ID Card Summary Benefits View COB Browse Medical Benefits Click on category to browse for a specific be                                                                                    | nefit, or use the Expand All bu | utton to view a com | plete list of cont | tract benefits.         |
| Alide Terminated De<br>Jimmy Do<br>Coverage<br>Medical | ependents<br>e Child<br>Effective Date<br>02/01/2009             | Cancel Date<br>05/31/2009                                             | oz/o1/2<br>Original<br>oz/o1/2<br>pen<br>vered          | Sex<br>Date of Birth<br>I Effective Date                    | View ID Card Summary Benefits View COB<br>Browse Medical Benefits<br>Click on category to browse for a specific be<br>Expand All Collapse All<br>+ OVERALL SUMMARY                              |                                 |                     | plete list of cont | tract benefits.         |
| Click or<br>the list<br>under t<br>Also be             | e Child<br>Effective Date<br>02/01/2009                          | cancel Date<br>05/31/2009<br>ts to o<br>ces cov<br>lber's p<br>verify | origina<br>origina<br>oz/oz/z<br>pen<br>vered<br>policy | Sex<br>Date of Birth<br>I Effective Date<br>2000            | View ID Card Summary Benefits View COB  Browse Medical Benefits Click on category to browse for a specific be Expand All Collapse All  Collapse All  OVERALL SUMMARY  AMBULANCE BENEFITS        |                                 |                     | plete list of cont | tract benefits.         |

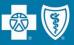

Use the "Coverage" menu option to research a BlueCard (out-of-area) member (insured through a Blue Plan other than Louisiana Blue).

|                                                                          | 1.    | BCBSLA Members       |                           | 2. BlueCard - Out of Area Membe    | rs     |   |
|--------------------------------------------------------------------------|-------|----------------------|---------------------------|------------------------------------|--------|---|
|                                                                          |       | Coverage Information | on                        | Submit Eligibility Request (270)   |        |   |
|                                                                          |       |                      |                           | View Eligibility Response (271)    |        |   |
|                                                                          |       |                      |                           |                                    |        |   |
| -12. 11. 112.                                                            |       |                      |                           |                                    |        |   |
| Eligibility                                                              | y Re  | equest (2            | 270)                      |                                    |        |   |
|                                                                          | 9     |                      |                           |                                    |        |   |
| Contract Info                                                            | rmati | 00                   |                           |                                    |        |   |
| Prefix*                                                                  | rmati | Contract Num         | ber*                      |                                    |        |   |
|                                                                          |       | Constraint of the    |                           |                                    |        |   |
|                                                                          |       |                      |                           |                                    |        |   |
| Patient Inform                                                           | natio | n                    |                           |                                    |        |   |
|                                                                          |       |                      | Middle                    | Last Name*                         | Suffix |   |
| rust Name                                                                |       |                      |                           |                                    |        |   |
|                                                                          |       |                      | Gender                    | Service Type*                      |        |   |
|                                                                          |       | 1                    | Gender<br>Select Gender T | Service Type*  Select Service Type |        | ~ |
|                                                                          | form  | tion                 |                           |                                    |        | ~ |
| Date of Birth<br>mm/dd/yyyy<br>Subscriber Inf                            |       |                      | Select Gender T           |                                    |        | ~ |
| Date of Birth                                                            |       |                      | Select Gender T           |                                    | Suffix | ~ |
| Date of Birth<br>mm/dd/yyyy<br>Subscriber Inf<br>Only required if patien |       |                      | Select Gender T           | ✓ Select Service Type              | Suffix | ~ |
| Date of Birth<br>mm/dd/yyyy<br>Subscriber Inf<br>Only required if patien |       |                      | Select Gender T           | ✓ Select Service Type              | Suffix |   |

More information on BlueCard Eligibility and Benefits is available online at **www.lablue.com/providers** >Resources >Speed Guides.

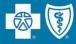

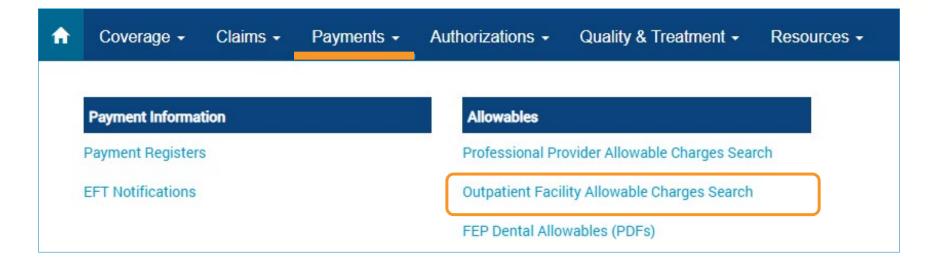

iLinkBlue includes an application facilities can use to research Louisiana Blue allowables:

Outpatient Facility Allowable Charges Search

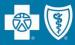

|                                         | acility Allowable<br>cility allowable charges search, e |                       |                             |                    |                                                       |
|-----------------------------------------|---------------------------------------------------------|-----------------------|-----------------------------|--------------------|-------------------------------------------------------|
| If you participate in a network that is | not found in the Select a Network drop box, plea        | ase contact Network A | dministration at 800.716.22 | 99 for assistance. |                                                       |
| Search by Code Fee Schedule             | Request                                                 |                       |                             |                    |                                                       |
| 1 Select a Date                         | 2 Select a Facility                                     |                       | 3 Select a Network          |                    | 4 Enter a CPT/HCPCS Code*                             |
| 11/01/2022                              | Select a facility                                       | ~                     | Select a Network            | ~                  |                                                       |
|                                         | Co                                                      | ontinue               |                             | Reset              | View Allowables                                       |
|                                         |                                                         |                       |                             |                    | * An asterisk (*) can be used as a wild card (ex 99*) |

## **Outpatient Facility Allowable Charges Search**

This application is for acute-care hospitals and ambulatory surgical centers (ASCs) that are on a contracted fee schedule only.

- When searching for an allowable charge enter the date of service, appropriate network and the code.
- The date of service is important because you can search current, past or future (when available) allowable charges.

# **Refund Request Letters**

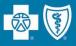

Providers now have access to electronic copies of Refund Request letters in iLinkBlue.

- The letters are accessible for 24 months from their issue date.
- We will continue to grow this feature to include other types of letters in the future.

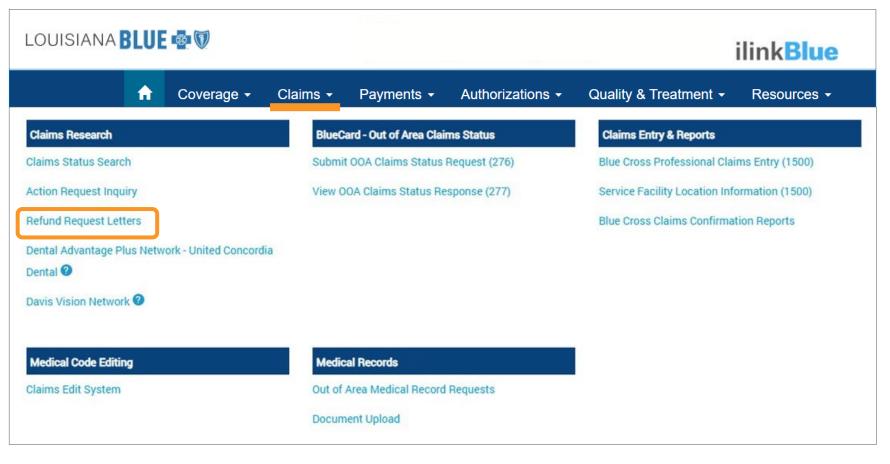

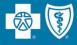

For full information on the features of iLinkBlue, view our **iLinkBlue Webinar** presentation. It is available online at **www.lablue.com/providers** >Resources >Workshops and Webinar Presentations.

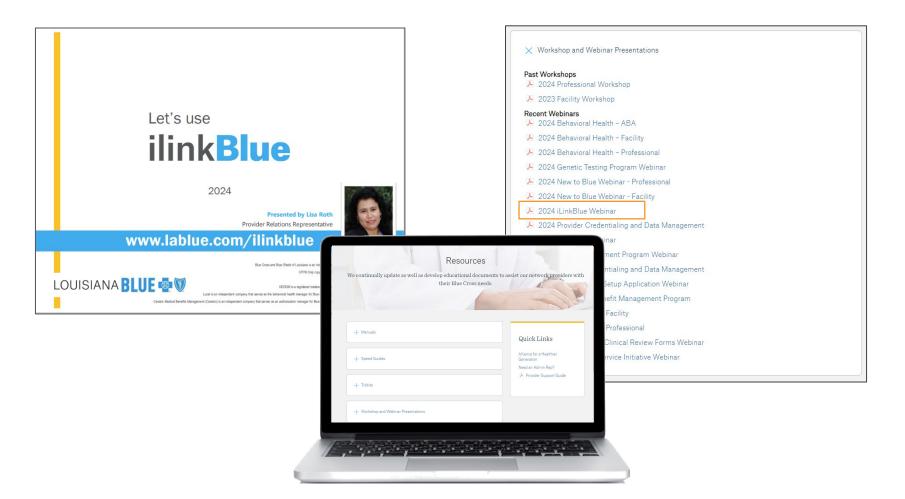

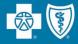

# Louisiana Blue Policies and Procedures

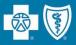

Louisiana Blue has partnered with Avalon Healthcare Solutions to manage our laboratory benefit management program.

Avalon provides:

- routine testing management services to ensure enforcement of laboratory policies
- automated review of high-volume, low-cost laboratory claims.

Louisiana Blue applies Avalon's automated policy enforcement to claims reporting laboratory services performed in office, hospital outpatient and independent laboratory locations.

Note: Laboratory services, tests and procedures provided in emergency room, hospital observation and hospital inpatient settings are excluded from this program.

Providers can review and research laboratory policies and guidelines online at **www.lablue.com/providers**, click on "Medical Management," then "Lab Management."

- If services were denied due to an Avalon policy, the policy number will appear on the provider payment register.
- You can then access our policies and procedures, put the policy number in the search field and it will display the policy and criteria.

## SUBSCRIBER, JOE XUP2000000 1 7/2/2022 7/2/2022 220000080061 \$137.98 \$137.98 \$0.00 Lab Policy #G2050, Procedure Code: 80061, Decision: Do6R - 1 per 1 Yr

- If you are billing in accordance with how the policy reads and you feel there is a systemic or configuration issue present that caused the claim to deny you may submit your findings to provider.relations@lablue.com for review.
- If you believe our published policy does not indicate coverage for your claim and/or you are disputing the policy itself, submit your case using our Provider Dispute Form. Please include clinically published documentation. Louisiana Blue will not process dispute cases submitted without published documentation.

The Provider Disputes Form can be found on our Provide page at **www.lablue.com/providers** >Resources >Forms.

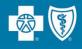

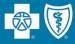

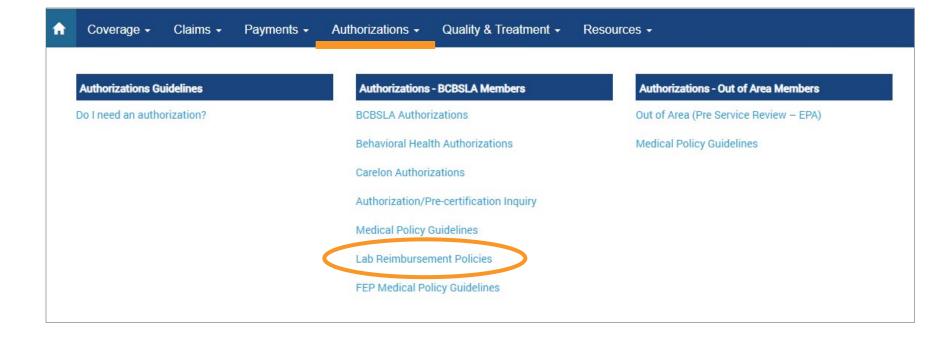

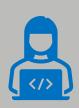

Our medical policies can also be found online at **www.lablue.com/provider** >Medical Management >Medical Policies.

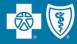

### Blue Cross and Blue Shield of Louisiana Health Laboratory Testing Policies

Blue Cross and Blue Shield of Louisiana (BCBSLA) has partnered with Avalon Healthcare Solutions for Laboratory Benefits Management (LBM) in order to administer Avalon's Routine Testing Management (RTM), a post-service pre-payment clinical claim editing program. The laboratory testing policies for the RTM program are accessible through the links below. These policies are specific to BCBSLA network and product requirements and in alignment with its policies, rules, and/or state and federal contracts. In the event of a conflict, BCBSLA's policies, rules, and/or state and federal contracts will take precedence.

The RTM policies below are effective for claims with a date of service of May 15th, 2022, and later.

Search...

- F2019: Flow Cytometry
- G2002: Cervical Cancer Screening
- G2005: Vitamin D Testing
- G2006: Diabetes Mellitus Testing
- G2007: Prostate Biopsies
- G2008: Prostate Specific Antigen (PSA) Testing
- G2009: Preventive Screening in Adults
- G2011: Diagnostic Testing of Iron Hemostasis and Metabolism

G2013: Testesterope

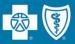

- Use the "Authorizations" menu option to access our Medical Policy Index.
- Policies are listed in alpha order or you may search by policy number or procedure code.

|                                                                                                    | A publication to keep our network providers up to date on the latest news at Blue Cross and Blue Shield of Louisiana                                                                                                    |
|----------------------------------------------------------------------------------------------------|----------------------------------------------------------------------------------------------------|
| 1                                                                                                    | Provider tworknews 2020<br>Provider health guidence and all fordable secrets to guild year                                                                                                    |
|                                                                                                    | telebalth service the service to the service the service to the service to the se |
| ▲ Coverage → Claims → Payments → Authorizations → Quality & Treatment → Resources →         Authorizations Guidelines       Authorizations - BCBSLA Members       Authorizations - Out of Area Members         Do I need an authorization?       BCBSLA Authorizations       Out of Area (Pre Service Review – EPA)         Behavioral Health Authorizations       Medical Policy Guidelines         Carelon Authorizations       Authorizations         Authorizetion EDP coefficienties       Lab Reimbursement Policies         FEP Medical Policy Guidelines       Lab Reimbursement Policies | <text><text><text><text><text><text><text></text></text></text></text></text></text></text>                                                                                                    |
|                                                                                                    | Constant and the constant (1993)     Constant and the constant (1993)     Constant and the constant (1994)     Constant (1994)     Constant (      |

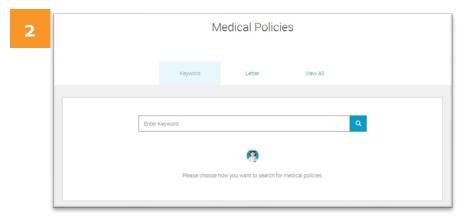

Medical policies are reviewed annually and are updated throughout the year as needed. We publish these updates in our quarterly *Provider Network News* newsletters, available online at **www.lablue.com/providers** >Newsletters.

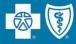

Louisiana Blue regularly revises and develops medical policies in response to rapidly changing medical technology.

Benefit determinations are made based on the medical policy in effect at the time of the provision of services.

Medical policy changes are also published in our guarterly Network News provider newsletter.

Search for policies alphabetically by title or use the search bar to look by keywords or codes.

#### MEDICAL POLICY UPDATE

We regularly revise and develop medical policies in response to rapidly changing medical technology. Benefit determinations are made based on the medical policy in effect at the time of the provision of services. Please view the following updated and new medica policies, all of which can be found on iLinkBlue at www.bcbsla.com/provider, under the "Medical Management" tab, click "Medical

#### Updated Medical Policies

Policy No. Policy Name

(Zepatier®)

#### Effective October 10, 2022 Effective January 1, 2023 (continued) 00012 Botulinum Toxins 00233 Somatic Biomarker Testing (Including Liquid Biopsy) for Targeted Treatment and Immunotherapy in Metastatic 00177 Immune Prophylaxis for Respiratory Syncytial Virus Colorectal Cancer 00391 Tumor Treating Fields Therapy 00257 Gene Expression Profile Testing and Circulating Tumor DNA 00435 Genetic Testing for Mitochondrial Disorders Testing for Predicting Recurrence in Colon Cancer 00467 Pharmacotherapy for Idiopathic Pulmonary Fibrosis and 00268 Use of Common Genetic Variants (Single Nucleotide Variants) to Predict Risk of Nonfamilial Breast Cancer 00643 Gender Affirming Surgery 00271 Gene Expression-Based Assays for Cancers of Unknow Effective November 14, 2022 Primary 00019 Continuous Glucose Monitoring 00272 Genetic and Protein Biomarkers for the Diagnosis and Cancer Risk Assessment of Prostate Cance 00141 Risk-Reducine Mastectomy 00353 Non-Steroidal Anti-Inflammatory Drugs (NSAIDs) 00320 Molecular Analysis (Including Liquid Biopsy) for Targeter Therapy or Immunotherapy of Melanoma or Glioma 00387 Drug Testing in Pain Management and Substance Use Disorder 00332 Molecular Markers in Fine Needle Aspirates of the Thyroid 00501 mepolizumab (Nucala\*\*) 00334 Molecular Testing for the Management of Pancreatic Cysts or Barrett Esophagus, and Solid Pancreaticobiliary Lesions 00509 Treatment of Hepatitis C with elbasvir and grazoprevir 00389 Whole Exome and Whole Genome Sequencing for Diagnosis of Genetic Disorders 00574 Minimally Invasive Ablation Procedures for Morton and Other Peripheral Neuromas 00403 Gene Expression Profiling and Protein Biomarkers for Prostate Cancer Management 00601 Select Drugs for Attention Deficit Hyperactivity Disorder 00417 Genetic Testing for PTEN Hamartoma Tumor Syndrome 00420 JAK2 MPL and CALR Testing for Myeloproliferative 00720 Select Fenofibrate Products Neoplasms 00774 ruxolitinib (Opzelura\*\*) 00423 Comprehensive Genomic Profiling for Selecting Targeted Effective December 12, 2022 Cancer Therapy and Immunotherap 00148 Laboratory Tests Post Transplant 00424 Genetic Testing for Li-Fraumeni Syndrome 00217 infliximab (Remicade®, Infliximab) 00428 BCR-ABL1 Testing in Chronic Myelogenous Leukemia and 00242 ustekinumab (Stelara®) Acute Lymphoblastic Leukemia 00255 Metformin and Metformin Containing Products 00452 Molecular Analysis (Including Liquid Biopsy) for Targete Therapy or Immunotherapy of Non-Small-Cell Lung Cancer 00301 Nasal Allergy Medications 00459 Genetic Testing in Acute Myeloid Leukemia 00456 lumacaftor/ivacaftor (Orkambi\*\*) 00497 Circulating Tumor DNA and Circulating Tumor Cells for 00480 Brostatic Urathral Lift Cancer Management (Liquid Biopsy) 00539 infliximab-dwb (inflectra®) 00504 Germline Genetic Testing for Gene Variants Associate 00607 infliximab-abda (Renflexis®) With Breast Cancer in Individuals at High Breast Cancer Risk 00698 Select Novel Drug Formulations (CHEK2, ATM, and BARD1) 00712 infliximab-axxq (Avsola®) 00548 Gene Expression Profiling for Uveal Melanoma 00745 Select Combination Products for the Treatment of H. pylori 00562 Molecular Testing in the Management of Pulmonary Effective January 1, 2023 00622 Gene Expression Profiling for Cutaneous Melanoma 00706 Germline Genetic Testing for Pancreatic Cancer 00047 Germline Genetic Testing for Hereditary Breast/Ovarian Cancer Syndrome and Other High-Risk Cancers Susceptibility Genes (BRCA 1, BRCA 2, PALB2) 00731 Germline and Somatic Biomarker Testing (Including Liquid 00190 Genetic Testing for Lynch Syndrome and Other Inherited Color Biopsy) for Targeted Treatment and Immunotherapy in Breast Cancer Cancer Syndrome 00206 Genetic Testing for Familial Cutaneous Malignant Melanoma 00792 Tumor Informed Circulating Tumor DNA Testing for Cance 00211 Assays of Genetic Expression in Tumor Tissue as a Technique to Management Determine Prognosis in Patients with Breast Cancer

Our medical policies can be found online at www.lablue.com/provider >Medical Management >Medical Policies.

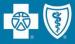

FEP Medical Policy Guidelines can be found on iLinkBlue (www.lablue.com/ilinkblue) under Authorizations.

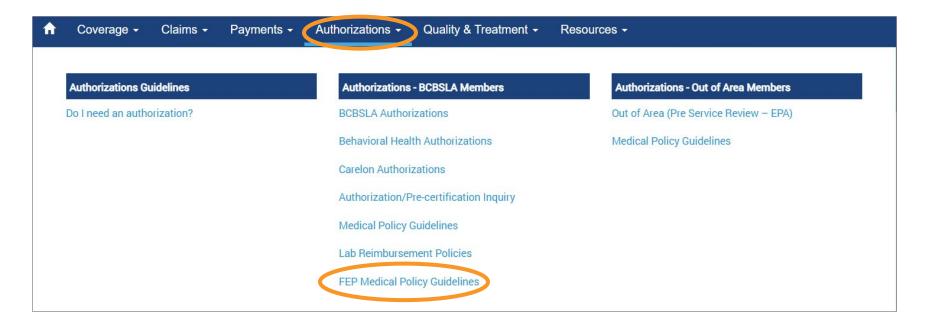

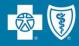

### **Out of Area Members**

### **Medical Policy Guidelines**

Just as Louisiana Blue publishes medical policies for services provided to our members, it is the same for other Blue Plans. Use this application to access medical policies for BlueCard (out-of-area) members.

Enter the member ID prefix to be routed to the member's Blue Plan to research applicable medical policy information.

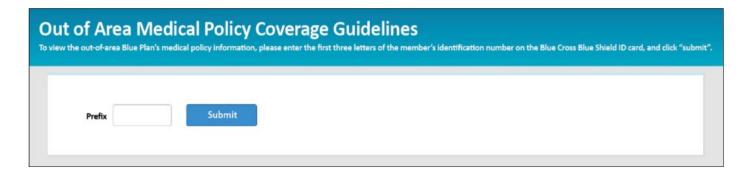

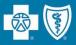

- **Effective August 1, 2024**, Louisiana Blue began auditing readmissions to the same or affiliated facility for the same condition, similar condition or a complication of the original condition within 30 days of discharge when the patient is discharged from the first admission to home or home health.
  - Louisiana Blue began excluding admissions related to Sickle Cell Disease from our Readmissions Policy. For a list of other exclusions, please see the Inpatient section (5.13) of the *Member Provider Policy & Procedure Manual.*
- Readmissions to the same or an affiliated facility for the same condition, similar condition or a complication of the original condition within 30 days of discharge will not be reimbursed.
- The first admission payment will encompass full reimbursement for treatment of the condition and/or any related complications.
- Providers cannot bill members for service recouped as a result of this policy.
- EXCD codes related to our provider integrity audits will appear on the payment register for the Louisiana Blue (excludes FEP and BlueCard claims) members only. Readmissions will be identified by the code **"VT8."**

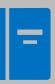

To view the full Louisiana Blue readmissions policy, refer to our Member Provider Procedure & Policies Manual, available in iLinkBlue (www.lablue.com/ilinkblue) under the "Resources" menu option.

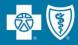

**\$100,000 minimum**, please follow these guidelines:

- File the claim using your usual process for filing claims; in addition, please submit an itemized bill and include the Itemized Bill Cover Sheet.
- If the itemized bill is sent via fax or email, you will receive an acknowledgement of receipt.
- We highly recommended that you send itemized bills immediately after filing the claim or before filing the claim. Claims received with a billed amount of greater than \$100,000 without itemized bill information may be denied or result in delayed reimbursement.
- The itemized bill must list each service and item supplied to the member and match the dollar amount and dates of service.
- If you have questions about this claim review process, please email the Payment Integrity department at **PIIHBillReview@lablue.com**.
- Submit your Itemized Bill Cover Sheet to Payment Integrity via the Document Upload feature on iLinkBlue (www.lablue.com/ilinkblue).

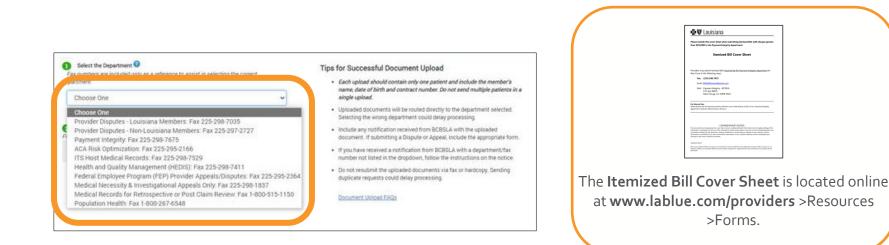

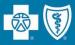

### The inpatient unbundling policy is effective for all inpatient acute care claims.

Louisiana Blue has expanded this policy effective August 1, 2024. This policy expansion includes more items that will now be considered routine supplies and services under our Inpatient Unbundling Policy. Some of these items include, but are not limited to kits, trays, packs, sutures, staplers, wound vacs, blades, connectors, hemostats, sealants, skin adhesives, lidocaine, nerve blocks, blood storage, tubes, lines and catheters.

- The policy identifies supplies, items and services that should bundle with room and board charges in an inpatient setting, according to CMS guidelines. The services and supplies identified in the inpatient unbundling policy are not separately reimbursable by Louisiana Blue and are not billable to our members.
- All Louisiana Blue inpatient acute care claims and itemized bills could be subject to review under this policy. Upon discovery of a supply, item or service identified by the policy, the associated charge will be deemed non-covered/ineligible. Should an adjustment be required to your claim, it will be reflected on your remittance advice.
- EXCD codes related to our provider integrity audits will appear on the payment register for the Louisiana Blue (excludes FEP and BlueCard claims) members only. Inpatient unbundling will be identified by the code "VAS."

Louisiana Blue will not separately reimburse for over-the-counter medications that are part of inpatient acute-care claims.

The full policy is available in the *Member Provider Policy & Procedure Manual* available on iLinkBlue at **www.lablue.com/ilinkblue,** click on "Resources," then "Manuals."

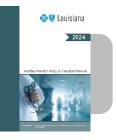

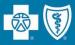

Louisiana Blue reviews inpatient acute care claims for billing accuracy based on the inpatient unbundling policy.

Participating acute facilities can use iLinkBlue to review automatically generated reports on how inpatient claims were unbundled and reprocessed.

To access the reports, visit the Claims Status Search application and click on:

- The "Click here" link in the green alert banner to view the previous 28 days of unbundling reports; or
- The blue "Unbundling Reports" tab to view all available reports. Reports will be retained within iLinkBlue for 16 months from the date of generation.

| Claims Status<br>To begin your search for claims status click on o             | one of the tabs below.                                                                         |                                                                                                    |  |
|--------------------------------------------------------------------------------|------------------------------------------------------------------------------------------------|----------------------------------------------------------------------------------------------------|--|
| Recent Unbundling Reports available! Clic<br>Paid/Rejected Pended Claim Number |                                                                                                | ×                                                                                                    |  |
| <ul> <li>Select a Provider</li> <li>Choose one </li> </ul>                     | <ul> <li>2 Narrow Your Search</li> <li>BCBSLA/FEP</li> <li>O BlueCard - Out of Area</li> </ul> | 3 Date of Service         optional           From         11/11/2022         III           To         06/01/2023         III |  |
|                                                                                |                                                                                                | Search                                                                                                    |  |

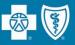

**Effective November 1, 2024,** Louisiana Blue will begin using the Optum Emergency Department Claim (EDC) Analyzer<sup>™</sup> tool to determine appropriate E&M coding levels for outpatient facility ED claims.

The EDC Analyzer tool determines appropriate E&M coding levels based on data from the patient's claim including the following:

- Patient's presenting problem
- Diagnostic services performed during the visit
- Any patient complicating conditions

To learn more about the EDC Analyzer tool, please visit https://EDCAnalyzer.com.

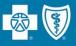

This policy applies to facilities, including freestanding facilities (with exceptions of ASO groups that DO NOT opt in, which includes OGB). Criteria that may exclude outpatient facility claims from these policies include, but are not limited to:

- Claims for patients who were admitted from the emergency department or transferred to another healthcare setting (skilled nursing facility, long-term care hospital, etc.)
- Claims for patients who received critical care services (99291, 99292)
- Claims for patients under the age of 2 years
- Claims with certain diagnosis codes that when treated in the ED most often necessitate greater than average resource usage, such as significant nursing time
- Claims for patients who expired in the ED

Facilities submitting claims for ED E&M codes may experience adjustments to reflect an appropriate level E&M code or may receive a denial, based on the reimbursement structure set forth in the applicable Louisiana Blue network agreement.

# **Genetic Testing Program**

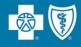

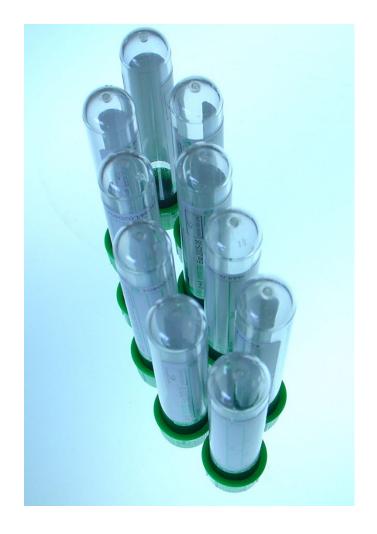

Carelon is responsible for the review of authorizations for genetic testing.

- As a provider of genetic testing, Louisiana Blue requires that you participate in the new program and submit prior authorization reviews to Carelon for all outpatient genetic testing.
- This program is for all fully insured and selffunded members, including Office of Group Benefits (OGB) members. At this time, Federal Employee Program (FEP) members are not included in the program.
- Labs will not be able to submit pre-service authorization requests. The request must come from the ordering provider.

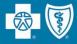

Ordering providers can begin submitting requests for review or verify order numbers using one of the following methods:

| Online   |                                                                                                    |
|----------|----------------------------------------------------------------------------------------------------|
|          | Use iLinkBlue ( <b>www.lablue.com/ilinkblue</b> ), to access the Carelon MBM Provider Portal.                                                                       |
|          | Choose the "Authorizations" iLinkBlue menu option, then click on "Carelon<br>Authorizations" application. The portal is available 24 hours a day, 7 days a<br>week. |
|          | If you do not have access to this application, please consult with your organization's administrative representative.                                               |
| By Phone | Call Carelon Medical Benefits Management at 1-866-455-8416, Monday –<br>Friday, 8 a.m5 p.m. (CT).                                                                   |

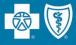

Louisiana Blue transitioned review of sleep disorder management to Carelon effective January 1, 2024. They work with leading insurers to improve healthcare quality and manage costs for today's most complex and prevalent tests and treatments, helping to promote care that is appropriate, safe and affordable.

- Providers of sleep disorder management are required to obtain prior authorization from Carelon for all outpatient sleep testing and therapy services for <u>fully insured members only</u>.
- You can easily identify fully insured members by the words "Fully Insured" on the top right corner of the member ID card.
- At this time, self-funded group, Office of Group Benefits (OGB), Federal Employee Program (FEP) or Medicare Advantage members are NOT INCLUDED in this program.

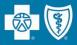

### The program includes the following sleep testing and therapy services:

| Home Sleep Test (HST)                  |                                                              |
|----------------------------------------|--------------------------------------------------------------|
| In-Lab Sleep Study                     | Polysomnography (PSG)                                        |
|                                        | Multiple Sleep Latency Testing (MSLT)                        |
|                                        | <ul> <li>Maintenance of Wakefulness Testing (MWT)</li> </ul> |
| Titration Study                        |                                                              |
| Oral Appliances                        |                                                              |
| Hypoglossal Nerve Stimulator           |                                                              |
| Initial Treatment Orders and Supplies  | APAP (Automatic Positive Airway Pressure) Device             |
|                                        | CPAP (Continuous Positive Airway Pressure) Device            |
|                                        | BPAP (Bi-level Positive Airway Pressure) Device              |
| On-Going Treatment Orders and Supplies | APAP (Automatic Positive Airway Pressure) Device             |
|                                        | CPAP (Continuous Positive Airway Pressure) Device            |
|                                        | BPAP (Bi-level Positive Airway Pressure) Device              |

### Submit Sleep Management Prior Authorizations:

| Online   | Use iLinkBlue (www.lablue.com/ilinkblue), to access the Carelon MBM Provider Portal.                   |
|----------|----------------------------------------------------------------------------------------------------|
|          | Choose the "Authorizations" iLinkBlue menu option, then click on "Carelon Authorizations" application. |
|          | The portal is available 24 hours a day, 7 days a week.                                                 |
|          | If you do not have access to this application, please consult with your organization's administrative  |
|          | representative.                                                                                        |
| By Phone | Call Carelon Medical Benefits Management at 1-866-455-8416, Monday – Friday, 8 a.m5 p.m. (CT).         |
|          |                                                                                                    |

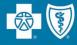

Please always verify that a prior authorization has been obtained before scheduling or performing the following sleep management services codes:

- 95800
- 95801
- G0400
- 95806
- Go399
- Go398
- 95807
- 95808
- 95810
- 95811
- 95782
- 95783
- 95805

- E0485
  - E0486
- K1027
  - E0601
  - E0561
  - E0562
  - A4604
  - A7046
  - A7027
  - A7030
    - A7031
    - A7034
- A7035

- A7036A7037
- A7039
- A7044
- A7045
- A7028
- A7029
- A7032
- A7033
- A7038
- E0470
- E0471
- E1399

- 64582
- 64584
- 64583
- C1767

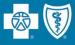

We require all intra-operative monitoring (IOM) services to be contracted with Louisiana Blue.

- When our members receive care provided in your facility by a noncontracted IOM, the members have higher out-of-pocket costs.
- When approached by an IOM to request privileges at your facility, please verify that they are in network with Louisiana Blue.

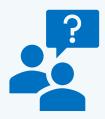

Provider Contracting Team 1-800-716-2299, option 1 provider.contracting@lablue.com

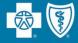

# **Authorizations**

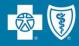

Behavioral Health Authorizations – behavioral health providers can request authorizations for behavioral health services and submit clinical information electronically. This web-based application is facilitated by Lucet.

Carelon Authorizations – submit and research authorizations for outpatient high-tech radiology, diagnostic, cardiology services, musculoskeletal (MSK) joint surgery, spine surgery, spine pain management, radiation oncology, sleep study and genetic testing authorizations. This web-based application is facilitated by Carelon.

Authorization/Pre-certification Inquiry – view a provider's inpatient or outpatient authorizations on file with Louisiana Blue.

| Authorizations Guidelines   | Authorizations - BCBSLA Members         | Authorizations - Out of Area Members   |
|-----------------------------|-----------------------------------------|----------------------------------------|
| Do I need an authorization? | BCBSLA Authorizations                   | Out of Area (Pre Service Review – EPA) |
|                             | Behavioral Health Authorizations        | Medical Policy Guidelines              |
|                             | Carelon Authorizations                  |                                        |
|                             | Authorization/Pre-certification Inquiry |                                        |
|                             | Medical Policy Guidelines               |                                        |
|                             | Lab Reimbursement Policies              |                                        |
|                             | FEP Medical Policy Guidelines           |                                        |

- Louisiana Blue replaced the BCBSLA Authorizations application in iLinkBlue. The new application is powered by **Epic Systems Corporation** (Epic) and designed to be more user friendly and efficient for providers and their staff.
- The application allows providers to request authorizations 24 hours a day, seven days a week, in real time.
- If the requested services to treat a condition due to a complication of a noncovered service, claims will deny as non-covered regardless of medical necessity.
- Providers are responsible for checking member eligibility and benefits in iLinkBlue.
- Louisiana Blue no longer accepts authorization requests via phone or fax, with a few exceptions including transplants, dental medical and out-of-state services.

For more information on how to use our BCBSLA Authorizations application, the *BCBSLA Authorizations Application User Guide* is available on iLinkBlue under the "Resources" tab, then click "Manuals."

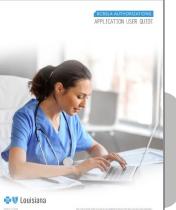

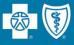

Adding notes to your authorization request/referral is not mandatory. In fact, adding notes when not needed may cause delays to your request.

- Notes are not mandatory in the BCBSLA Authorizations application. Only add a note if you have pertinent information to share.
  - For example, you do not have to send a note indicating clinicals will follow.
  - Notes are not needed for requests that are automatically approved or when no authorization is required. To see the status of your submission, refresh the Referral Details page. The record is usually updated instantly but could take up to three minutes for providers to receive the case pending, automatic approval or no authorization is required.
- The BCBSLA Authorizations application does not interface with a provider's Epicpowered EMR system.
  - Please do not add notes instructing us to reference MRN numbers as the application does not utilize MRN numbers.

| Ъ |
|---|
|   |
|   |
|   |
|   |

For more information about adding notes, review Page 51 of the *BCBSLA Authorizations Application User Guide*, found on iLinkBlue (**www.lablue.com/ilinkblue**), under Resources, then Manuals.

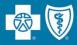

When adding a note, select the appropriate Note Type that fits your need. Selecting the incorrect type can delay processing of your authorization request.

- **Provider Non-clinical Comments**: Select when asking a question, providing a nonclinical information or sending a non-medical record communication to Louisiana Blue that is not one of the below options.
- **Provider IQ Note**: Select when submitting an InterQual (IQ) review via notes.
- **Provider IP Extension/Concurrent Request**: Select when requesting additional inpatient bed days only. This is not for outpatient services.
- **Provider Clinical Information**: Select when submitting medical records and additional clinical information for review.
- **Provider Peer to Peer**: Select when requesting a peer-to-peer review after a service has been denied.
- **Provider Reconsideration Request**: Select when submitting additional information for review after a service has been denied.
- **Provider IP Discharge Notification**: Select to submitting an inpatient discharge date and discharge disposition.
- **Provider Additional Service Request**: Select when the provider is requesting additional units/visits/hours/days on present outpatient services or requesting additional service codes for either inpatient or outpatient.

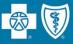

The **Note** text field will allow you to enter a message and select an attachment.

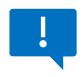

If you need to include additional attachments, create a new note for each attachment.

| 🛠 Referral by Member 🕨 Referral Deta                                             | ils 🕨 Add Referral Note/Attachment                                                                                                    | <b>ē</b> 0                         |
|----------------------------------------------------------------------------------|----------------------------------------------------------------------------------------------------|------------------------------------|
| Enter a referral note below. You must enter at leas the <b>Attachment</b> field. | t a <b>Note summary</b> or a <b>Note</b> . You may attach a file to the referral note by clicking                                                                   | ) the <b>Browse</b> button next to |
| New Referral Note                                                                | 1                                                                                                    |                                    |
| Changing the note type will                                                      | remove the current note.                                                                                                    |                                    |
| Note type:                                                                       | Provider Comments 👻                                                                                                    |                                    |
| Note summary:                                                                    | Test                                                                                                    |                                    |
| Note:                                                                            | • You have SmartTools that must be resolved or removed (More Information).                                                                                          |                                    |
|                                                                                  | ← ⇒ =                                                                                                    |                                    |
|                                                                                  | The Provider Comments note type is utilized by the provider when the provider is asking a question or providing non clinical information.<br>Provider Comments: *** |                                    |
| Attachment:                                                                      | X Testing Attachment.pdf                                                                                                    |                                    |
|                                                                                  |                                                                                                    | ✓ Add Note X Cancel                |

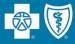

| A Coverage - Claims - Payments - | Authorizations - Quality & Treatment -  | Resources -                            |
|----------------------------------|-----------------------------------------|----------------------------------------|
| Authorizations Guidelines        | Authorizations - BCBSLA Members         | Authorizations - Out of Area Members   |
| Do I need an authorization?      | BCBSLA Authorizations                   | Out of Area (Pre Service Review – EPA) |
|                                  | Behavioral Health Authorizations        | Medical Policy Guidelines              |
|                                  | Carelon Authorizations                  |                                        |
|                                  | Authorization/Pre-certification Inquiry |                                        |
|                                  | Medical Policy Guidelines               |                                        |
|                                  | Lab Reimbursement Policies              |                                        |
|                                  | FEP Medical Policy Guidelines           |                                        |
|                                  |                                         |                                        |

The Authorizations section of iLinkBlue includes resources and applications for both **BCBSLA Members** and **Out of Area Members**.

Many of the applications in this section require a higher level of security access.

- If the requested services are to treat a condition due to a complication of a non-covered service, claims will deny as non-covered regardless of medical necessity.
- Providers are responsible for checking member eligibility and benefits.

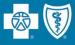

# **Authorizations Guidelines - Do I need an authorization?** – This application lets you research and view authorization requirements <u>based on the member ID prefix</u>.

| BLUE SUBSCRIBER RXMbr ID:                                         | A       | Coverage           | - Claims -            | Payments <del>-</del> | Authorizations - | Quality & Treatment - | Resources -                                                                                |                                                                                                    |
|-------------------------------------------------------------------|---------|--------------------|-----------------------|-----------------------|------------------|-----------------------|--------------------------------------------------------------------------------------------|----------------------------------------------------------------------------------------------------|
| Enter the member's prefix to access<br>general pre-authorization/ | To viev | v Blue Plan's gene | ral pre-authorization |                       |                  |                       | cation number on the Blue Cross Blue                                                       |                                                                                                    |
| Enter the member's prefix to access general pre-authorization/    |         | Alpha Prefix :     |                       | Submit                |                  |                       |                                                                                            |                                                                                                    |
|                                                                   |         | gei                | neral pre             | -authoriza            | ntion/           | ess                   | Member Name<br>BLUE SUBSCRIBER<br>Member ID<br>XUP000000000<br>MEDICAL<br>In Network S5500 | PPO Network           FULLY INSURED           Grp/Subgroup:         AAA000           RxMbr ID:         20           RxBIN:         000000           RxGrp:         UT OF POCKET           Individual<br>\$55500         \$5500 |

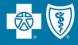

### **Out of Area Members**

## Out of Area (Pre-Service Review – EPA)

This application routes you to the BlueCard member's Blue Plan.

Enter the member ID prefix into the application to access pre-service capabilities, processes and requirements for your BlueCard patient.

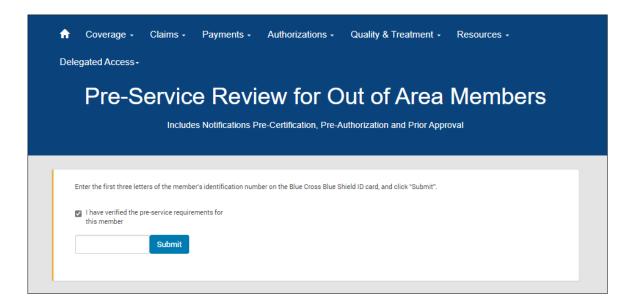

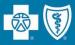

Facilities that meet the program criteria are enrolled in the Gold Card Program and receive the following benefits:

| Provider Type | Gold Card Program Benefit                                                                 | Participation Criteria                                                                                                    |
|---------------|-------------------------------------------------------------------------------------------|----------------------------------------------------------------------------------------------------|
| Facilities    | Will no longer need to perform continuation/concurrent reviews for acute inpatient stays. | <ul> <li>Is a DRG inpatient acute care facility; or</li> <li>Is an inpatient acute care facility that has a percent of billed charges agreement with Louisiana Blue</li> </ul> |

Louisiana Blue does not consider the following facilities for the Gold Card Program:

- Per diem inpatient acute care
- Inpatient rehabilitation
- Skilled nursing
- Long-term acute care

If you have questions or would like to request the Gold Card Program FAQs email **provider.relations@lablue.com**.

Why do I need to continue these authorization activities as a Gold Card facility? Bue Cross requires an authorization approval to reimburse the inpatient stay. You must obtain th initial approval for claim opaments and to avoid "failure to authorize" penaltes.

23 Bise Gross and Bise Shield of Louisiana is an independent instrate of the Bise Dross Bise Shield Association.

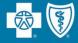

# Claims

The member and Louisiana Blue are held harmless when claims are denied or received after the timely filing deadline.

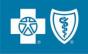

# **Policy Type**

# **Filing Requirements**

| <ul> <li>Preferred Care PPO</li> <li>HMOLA (including Blue Connect,<br/>Community Blue, Precision Blue,<br/>Signature Blue)</li> <li>BlueHPN</li> </ul> | Claims must be filed within 15 months (or length of time stated in the member's contract) of date of service.                                                                                                    |
|----------------------------------------------------------------------------------------------------|----------------------------------------------------------------------------------------------------|
| • Federal Employee Program (FEP)                                                                                                    | Blue Cross FEP Preferred Provider claims must be filed within 15<br>months from date of service. Members/ Non-preferred providers<br>have no later than December 31 of the year following the year in<br>which the services were provided. |
| Blue Advantage                                                                                                    | Claim must be filed within 12 months of date of service. Claims<br>must be resubmitted or corrected within 12 months of the date the<br>claim was processed (remit date).                                                                  |
| Office of Group Benefits (OGB)                                                                                                    | Claim must be filed within 12 months of the date of service. Claims reviews including refunds and recoupments must be requested within 18 months of the receipt date of the original claim.                                                |
| <ul><li>Self-funded Groups</li><li>BlueCard (out-of-area)</li></ul>                                                                                     | Timely filing standards may vary. Always verify the member's benefits (including timely filing standards).                                                                                                    |

# **Electronic Claims**

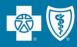

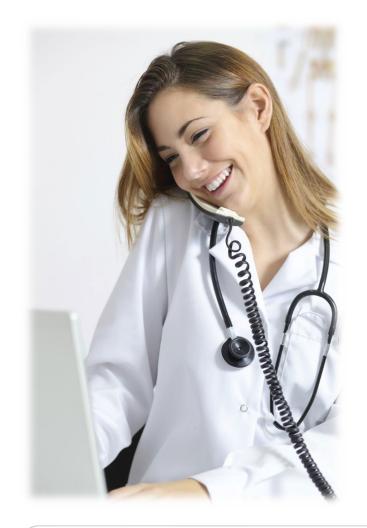

#### Electronic Data Interchange (EDI)

- The fastest, most efficient way to exchange eligibility information, payment information and claims.
- Louisiana Blue's experienced EDI staff is ready to assist in determining the best electronic solution for your needs.

#### **Electronic Transaction Exchange**

- Various healthcare transactions can be submitted electronically to the Louisiana Blue clearinghouse in a system-to-system arrangement.
- Louisiana Blue does not charge a fee for electronic transactions.
- You can send your transactions to Louisiana Blue via indirect submission through a clearinghouse or through direct submission to the Louisiana Blue EDI Clearinghouse.

For more information about system-to-system electronic transactions, please contact EDI Services at **EDIservices@lablue.com** or at 1-800-716-2299, option 3.

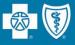

#### **Electronic Transmission**

or

### Hardcopy

Louisiana Blue accepts electronic claims transmitted via HIPAA 8<sub>37</sub>P and 8<sub>37</sub>I submitted electronically through your clearinghouse.

We do not charge a fee for electronic transactions.

Providers can submit transactions directly to us or indirectly through a third-party clearinghouse.

For more information on how to submit electronic claims to Louisiana Blue, visit **www.lablue.com/providers** >Electronic Services >Clearinghouse Services. For Louisiana Blue, HMO Louisiana, Blue Connect, Community Blue, Precision Blue, BlueHPN, Signature Blue, OGB and BlueCard Claims:

> Louisiana Blue P.O. Box 98029 Baton Rouge, LA 70898

#### For FEP Claims:

Louisiana Blue P.O. Box 98028 Baton Rouge, LA 70898

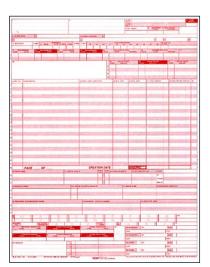

#### For Blue Advantage Claims:

Blue Advantage 130 DeSiard St, Ste 322 Monroe, LA 71201

**UB-04 (facility)** 

# **Facility Billing Guidelines**

Facility claims must be submitted on a UB-o4 form. Bill types are three digits, and each position represents specific information about the claim being filed.

Louisiana Blue does **not** exclude first or second digits of a bill type. However, there **are** limitations and/or exclusions for the third digit (frequency code).

| Frequency<br>Code   | Description                                      | Louisiana Blue Acceptance Rule                                                                       |
|---------------------|--------------------------------------------------|----------------------------------------------------------------------------------------------------|
| Non-interim         | n Claims                                         |                                                                                                    |
| 1                   | Admit Through Discharge Claim                    | Accepted                                                                                             |
| Interim Clai        | ms                                               |                                                                                                    |
| 2                   | Interim (First Claim)                            | We accept interim claims only when                                                                   |
| 3                   | Interim (Continuing Claims)                      | the total charge is \$800,000 or<br>greater and the length of stay is at<br>least 60 days of service |
| Not Accepte         | ed                                               |                                                                                                    |
| 4                   | Interim (Last Claim)*                            | Not Accepted                                                                                         |
| 5                   | Late Charge Only                                 | Not Accepted                                                                                         |
| 6                   |                                                  | Not Accepted                                                                                         |
| 9                   | Final Claim for a Home Health PPS<br>Episode     | Not Accepted                                                                                         |
| <b>Prior Claims</b> |                                                  |                                                                                                    |
| 7                   | Replacement of Prior Claim or<br>Corrected Claim | Accepted                                                                                             |
| 8                   | Void or Cancel of a Prior Claim                  | Accepted                                                                                             |

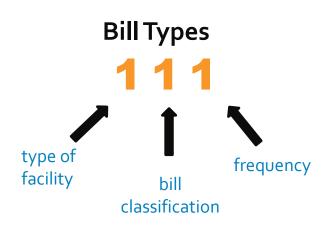

\*The final interim bill should aggregate all interim bills and late charge claims. (if applicable). The final interim bill should be submitted using a frequency code of 1 or 7.

These guidelines are outlined in the *Member Provider Policy & Procedure Manual*, available on iLinkBlue (**www.lablue.com/ilinkblue**) under the "Resources" section.

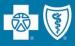

## For claims submitted on a UB-04:

We require that providers report an NDC when billing revenue codes 25X (excluding revenue code 258).

We also ask that you report the corresponding HCPCS/CPT<sup>®</sup> code for the billed drug. It should be included on the line item in addition to the NDC.

For outpatient claims, when revenue code 250 is billed without an NDC and HCPCS/CPT code (when applicable) **that line will not be reimbursed**.

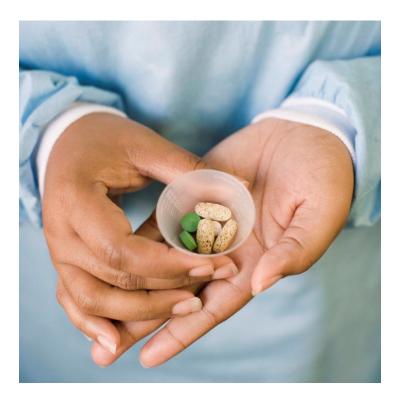

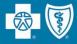

| ♠ | Coverage      | Clai   | ms           | Payments -                              | Authorizations -       | Quality & Treatment ·· | Resource           | S 17           |          |
|---|---------------|--------|--------------|-----------------------------------------|------------------------|------------------------|--------------------|----------------|----------|
|   | aims Sta      |        | click on one | of the tabs below.                      |                        |                        |                    |                |          |
|   | Paid/Rejected | Pended | Claim N      | <ul><li>Narrow</li><li>BCBSLA</li></ul> | / Your Search<br>/ FEP |                        | 3 D.<br>From<br>To | ate of Service | optional |
|   |               |        |              |                                         |                        |                        |                    |                | Search   |

- Use the "Claims" menu option to research paid, rejected and pended claims.
- You can research BCBSLA, FEP and BlueCard-Out of Area claims submitted to Louisiana Blue for processing.

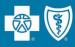

## Confirmation Reports are

generated in iLinkBlue and allow providers to electronically research submitted claims. Daily reports confirm acceptance of claims submitted directly through iLinkBlue, billing agency or clearinghouse.

- ✓ Reports are available within 24 hours of submitting claims (prior to 3 p.m.).
- ✓ Reports are available up to 120 days.
- ✓ Reports are displayed by date.

| Claims Research                                              | BlueCard - Out of Area Claims Status   | Claims Entry & Reports                       |
|--------------------------------------------------------------|----------------------------------------|----------------------------------------------|
| Claims Status Search                                         | Submit OOA Claims Status Request (276) | Blue Cross Professional Claims Entry (1500)  |
| Action Request Inquiry                                       | View OOA Claims Status Response (277)  | Service Facility Location Information (1500) |
| Dental Advantage Plus Network - United Concordia<br>Dental 🞱 |                                        | Blue Cross Claims Confirmation Reports       |
| Davis Vision Network 🥹                                       |                                        |                                              |
| Medical Code Editing                                         | Medical Records                        |                                              |
|                                                              |                                        |                                              |

| 890 🗸           | Ac                      | cepted                                          | From Date                                                                                                    |                                                                                                    |                                                                                                    |
|-----------------|-------------------------|-------------------------------------------------|----------------------------------------------------------------------------------------------------|----------------------------------------------------------------------------------------------------|----------------------------------------------------------------------------------------------------|
|                 |                         | -                                               | The state                                                                                                    | E                                                                                                    |                                                                                                    |
|                 |                         | ot Accepted                                     | To Date                                                                                                    | 04/15/2019                                                                                                    |                                                                                                    |
| ults for Accept | ed Claims               |                                                 |                                                                                                    |                                                                                                    |                                                                                                    |
|                 |                         | ort                                             |                                                                                                    |                                                                                                    |                                                                                                    |
| 234567890       | View Rep                |                                                 |                                                                                                    |                                                                                                    |                                                                                                    |
| 234567890       | 04/13/201               |                                                 |                                                                                                    |                                                                                                    |                                                                                                    |
| 234567890       |                         | 19                                              |                                                                                                    |                                                                                                    |                                                                                                    |
| 234567890       | 04/13/201               | 19                                              |                                                                                                    |                                                                                                    |                                                                                                    |
|                 | tain errors and require | ed on the Accepted Report have moved into the B | d on the Accepted Report have moved into the BCBS claims processing syst<br>tain errors and require correction and resubmission. | d on the Accepted Report have moved into the BCBS claims processing system and require no further a<br>tain errors and require correction and resubmission. | ed on the Accepted Report have moved into the BCBS claims processing system and require no further action. Claims lister tain errors and require correction and resubmission. |

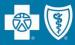

Confirmation Reports indicate detailed claim information on transactions that were accepted or not accepted for processing. Providers are responsible for reviewing these reports and correcting claims on the Not Accepted report.

#### Accepted Report Example

| 1                                                | Blue Cross                 | s and Blue Shield of Louisiana      |
|--------------------------------------------------|----------------------------|-------------------------------------|
|                                                  | 837 Accept                 | ted / Not Accepted / Warning Report |
|                                                  | Institutio                 | onal Claims Report                  |
| SUBMITTER NUMBER: P0001234                       | SUBMITTER: SENDER NAME HER | RE                                  |
| BC REG# 7200000000 NPI#1234567890                | PROVIDER: PROVIDER NAME HE | ERE                                 |
| BC ID# 12345                                     |                            |                                     |
| RECEIVE DATE: 07-24-24 PROCESSING DATE: 07-24-2  | 4                          |                                     |
| 837I ACCEPTED REPORT                             |                            | PAGE 8                              |
| PATIENT PATIENT PATIENT BC CONTRACT              | FROM THRU CLAIM            | CH TRACKING                         |
| ACCOUNT NUM LAST NM FIRST NM NUMBER              | DATE DATE AMOUNT           | IUMBER                              |
| 00000000 LAST NAME FIRST OGS00000000             | 071919 071919 1991.96      | 1234567890123456789                 |
| PROVIDER BC ID# 12345 837I SUMMARY:              |                            |                                     |
| 837I TOTAL CLAIMS ACCEPTED: 1 CLAIMS FOR \$1991. | 96                         |                                     |
| 837I TOTAL CLAIMS NOT ACCEPTED: 0 CLAIMS FOR \$0 |                            |                                     |
| 837I TOTAL CLAIMS: 1 CLAIMS FOR \$1991.96        |                            |                                     |

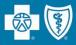

Confirmation Reports indicate detailed claim information on transactions that were accepted or not accepted for processing. Providers are responsible for reviewing these reports and correcting claims on the Not Accepted report.

#### Not Accepted Report Example

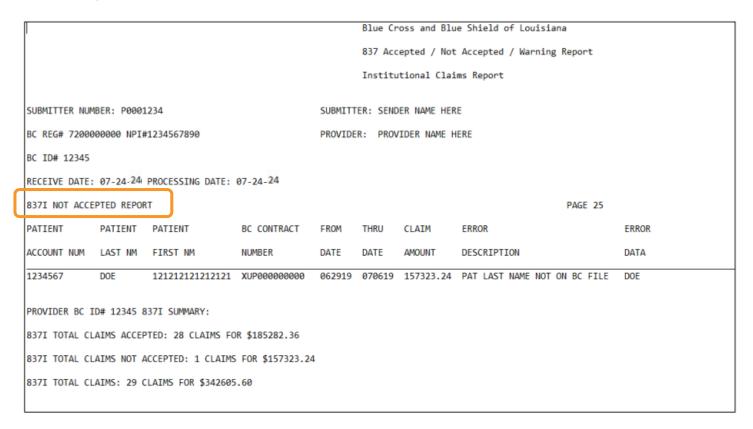

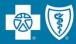

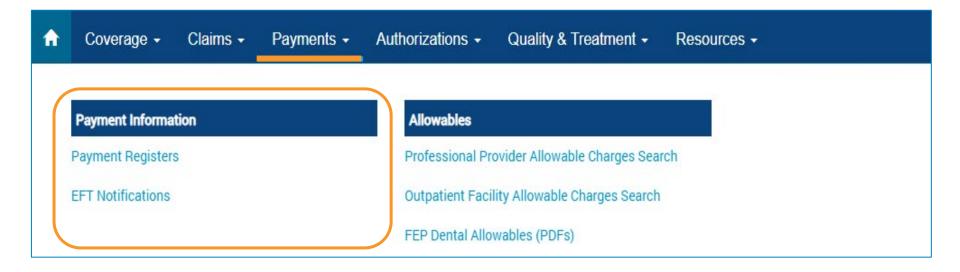

Use this section to access your Louisiana Blue payment information. Two years of payment registers and EFT notifications are available in iLinkBlue. EFT notifications for the week appear in the search results.

- **Payment Registers** view, print or save your payment registers. If you have access to multiple NPIs, registers will be available for each.
- **EFT Notifications** view Electronic Funds Transfer (EFT) Notifications. If you have access to multiple NPIs, EFT notifications will be available for each.

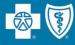

# Need a past EFT Notification/Payment Register?

Weekly EFT notifications and payment registers are available to providers on Mondays, based on claims payments from the previous week.

Set the calendar feature in the search feature to the date of a Monday within the last two years. This allows you to see past EFT notifications or payment registers.

|     | rovider v Select a 1<br>w 07/96/2020<br>ns may take several minutes to generate a POP do | ine of business v 07/06/2020    | Search           |
|-----|------------------------------------------------------------------------------------------|---------------------------------|------------------|
| NPI | 1234567890                                                                               | Line of Business                | View Reports     |
|     |                                                                                          | Blue Cross Louisiana            | Paymont Register |
|     |                                                                                          | Blue Cross Louisiana            | Payment Register |
|     |                                                                                          | Blue Cross Louisiana            | Payment Register |
|     |                                                                                          | Federal Employees Program (FEP) | Payment Register |
|     |                                                                                          | Federal Employees Program (FEP) | Paymont Register |
|     |                                                                                          | HMO Louisiana                   | Payment Register |
|     |                                                                                          | HMO Louisiana                   | Payment Register |
|     |                                                                                          | OGB HMO Magnelia Local Plus     | Payment Register |
|     |                                                                                          | OG8 HMO Magnolia Local Plus     | Paymont Register |
|     |                                                                                          | OG8 Magnolia Local              | Payment Register |
|     |                                                                                          | OG8 Pelican HRA 1000            | Payment Register |
|     |                                                                                          | OG8 PPO Magnolia Open Access    | Payment Register |
|     |                                                                                          | OG8 PPO Magnolia Open Access    | Payment Register |
|     |                                                                                          | OG8 PPO Magnolia Open Access    | Payment Register |
| NPI | 2234567890                                                                               | Line of Business                | View Reports     |
|     |                                                                                          | Blue Cross Louisiana            | Payment Register |
|     |                                                                                          | Pederal Employees Program (PEP) | Payment Register |
|     |                                                                                          | HMO Louisiana                   | Poyment Register |
|     |                                                                                          | OGB HMO Magnolia Local Plus     | Payment Register |

Action Requests allow you to electronically communicate with Louisiana Blue when you have questions or concerns about a claim.

## **Common reasons to submit an Action Request**

- Claims
  - o Questioning non covered charges or specific denial
  - No record of membership (make sure to check member's ID)
  - Denied as duplicate (Ex. Medicare crossover)
  - Coordination of benefits
- Refund request

Action Requests do not allow you to submit documentation regarding your claims review.

Use Claims Edit System tool for bundled codes instead of Action Requests.

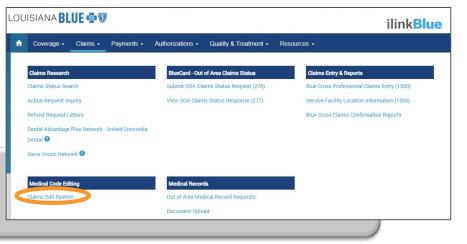

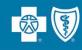

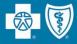

In iLinkBlue, on each claim, there is an **Action Request** button. It opens an electronic form that prepopulates with information on the specific claim. There are multiple places within iLinkBlue that include the action request buttons.

|         |               | Filter:         |                                     |                   |
|---------|---------------|-----------------|-------------------------------------|-------------------|
| Copay 💵 | Coinsurance 🕼 | Total<br>Paid 🂵 | Ineligible/<br>Rejected<br>Amount I | Action<br>Request |
| \$0.00  | \$0.00        | \$0.00          | \$1.00                              | AR                |
| \$0.00  | \$0.00        | \$101.00        | \$59.00                             | AR                |

| Claim Number            | 12345678900-1      |
|-------------------------|--------------------|
| iLinkBlue Number<br>NPI | 12345<br>123456789 |
| Action Request          |                    |

#### on the Paid/Rejected Claims Results screen

and

#### on the Pended Claims Results screen

on the Claims Detail screen

# When submitting an Action Request:

- Include your contact information.
- Be specific and detailed but be mindful of character limit.
- Allow 10-15 working days for a response to each request.
- Check in Action Request Inquiry for a response.
- Don't submit an Action Request immediately following document upload.

| To submit an action request, complete | the fields below. | Contract Number                 |  |
|---------------------------------------|-------------------|---------------------------------|--|
| Action                                |                   | Claim Number<br>Date of Service |  |
| Select One 🗸                          |                   | Date Processed                  |  |
| First Name                            |                   |                                 |  |
| First                                 |                   |                                 |  |
| Last Name                             |                   |                                 |  |
| Last                                  |                   |                                 |  |
| Phone Number                          |                   |                                 |  |
| XXX-XXX-XXXX                          | ext               |                                 |  |
| Notes                                 |                   |                                 |  |
| Type the details of your request. Ma  | x 400 characters. |                                 |  |

**Note**: Please only submit one Action Request per claim; not one Action Request per line item of the claim.

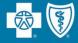

# **Claims Editing**

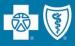

Use this section to evaluate code combinations to help reduce time-consuming disputes.

- Claims Edit System (CES) This is an easy-to-use code-auditing reference application designed to help providers determine claim edit outcomes.
- The CES application in iLinkBlue is not a pricing or a claims processing application. It is a research application designed to evaluate code combinations in the Louisiana Blue claims-editing system.

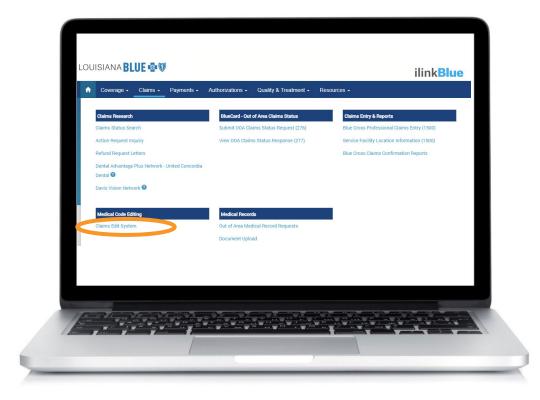

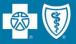

This tool applies to **hospital outpatient & ambulatory surgery center claims only** and does not guarantee claims payment.

The results of the software do not consider all circumstances and factors that may affect payment including:

- Historical claims previously billed
- Multiple procedure reduction
- Member benefits and eligibility
- Provider contracts
- Modifiers that override edits
- Max frequency edits

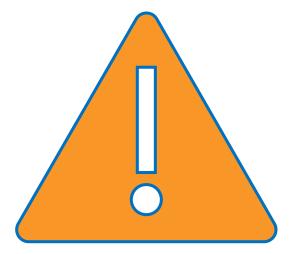

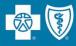

The **Facility Claim Entry** screen is for entering codes for hospital outpatient and ambulatory surgery center (ASC) claims. **Do not use for inpatient claim edits.** 

|                                             | _ouisiana                                |                                          |            | Professional Claim E. try | Facility Claim Entry |
|---------------------------------------------|------------------------------------------|------------------------------------------|------------|---------------------------|----------------------|
| This tool is applicabl for Inpatient edits. | e for Professional edits or Facility Out | patient edits. Please do not use this to | lool       |                           | Submit               |
| Type 🔿 Inpatie                              | ent 💿 Outpatient                         |                                          |            |                           |                      |
| Type of Bill                                | Claim Type Facility Outpatient           | Statement From Th                        | rough      |                           |                      |
| Gender Male                                 | 2 ( <u>1</u>                             | ent Status                               |            |                           |                      |
| Add Lines                                   |                                          |                                          |            |                           |                      |
| Line                                        | HCPCS/HIPPS                              | Modifier                                 | Date       | Units                     |                      |
| 1                                           |                                          |                                          | 06/26/2019 | 1                         |                      |
| 2                                           |                                          |                                          | 06/26/2019 | 1                         |                      |
| 3                                           |                                          |                                          | 06/26/2019 | 1                         |                      |

#### **Required Fields:**

- Type select outpatient
- Type of Bill enter an appropriate 3-digit type of bill
- Claim Type select Facility Outpatient
- Statement From/Through date range of the procedure
- Gender this field defaults to Male
- Date of Birth

- Patient Status enter appropriate 2-digit patient status
- HCPCS/HIPPS enter the valid CPT/HCPCS code
- Modifier appropriate modifier for this CPT code
- Units enter the number of units, this field defaults to a value of one

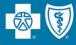

|                                                           | lisiana                                                                                                    | Professional Claim Entry Facility Claim En                                                                                                    |
|-----------------------------------------------------------|----------------------------------------------------------------------------------------------------|----------------------------------------------------------------------------------------------------|
| tool is applicable for Professional edit<br>atient edits. | s or Facility Outpatient edits.Please do not use this tool for                                                                    | Export to PDF New Claim                                                                                                    |
| ype:<br>Outpatient                                        |                                                                                                    |                                                                                                    |
| peofBill 131 Claim Type FacilityOu                        | patient Statement From 06/26/2019 Through 06/26/2019                                                                              |                                                                                                    |
| atient Information                                        |                                                                                                    |                                                                                                    |
| ender M. Birth Year Patient Statu                         | s                                                                                                    |                                                                                                    |
| laim Analysis Results                                     |                                                                                                    |                                                                                                    |
| ine ID                                                    | Flags                                                                                                    |                                                                                                    |
| LAIM                                                      | CLEAN CLAIM                                                                                                    |                                                                                                    |
| ine Adj. Adj. Adj.<br>D Procedure Units Charge<br>Code    | Flags                                                                                                    |                                                                                                    |
|                                                           | Flag Des cription Flag Status                                                                                                    | Dis clos ure                                                                                                    |
| 92250 0 0.0                                               | [DDR BCLA4477] HCPCS code 92250 is inherently bilateral and should not be billed more t<br>han once for the same date of service. | The 017BP edit fires when an inherently bilateral procedure code occurs on more<br>than one line or with more than one unit for the same date of seriod. This edit<br>applies unites modifier 70 or 71 is usualitied on the second or subsequent line or<br>units Condition code 60 will override edit 17 for inherently bilateral codes with a<br>status indicator (")". This edit is add on a requirement from the Centers for |
| ode Type:                                                 |                                                                                                    |                                                                                                    |
| Diagnoses                                                 | Reason(s) for Visit                                                                                                    |                                                                                                    |
| Diagnos is                                                | Code Diagnos is                                                                                                    |                                                                                                    |
| Principal                                                 |                                                                                                    |                                                                                                    |
| priginal mes                                              |                                                                                                    |                                                                                                    |
| -ine RevCo                                                | se Modifier Date                                                                                                    | Unis                                                                                                    |
| <b>—</b>                                                  | 06/26/2011                                                                                                    | 2                                                                                                    |

Bilateral procedure (92250) billed with 2 units.

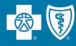

|                                                                             | siana                                                                             | Professional Claim Entry Facility Claim Entry                                                                                                    |
|-----------------------------------------------------------------------------|-----------------------------------------------------------------------------------|----------------------------------------------------------------------------------------------------|
| This tool is applicable for Professional edits or Fadii<br>Inpatient edits. | ty Outpatient edits.Please do not use this tool for                               | Export to PDF New Claim                                                                                                    |
| Type: Outpatient                                                            |                                                                                   |                                                                                                    |
| Type of Bill 131 Claim Type FacilityOutpatient                              | Statement From 06/26/2019 Through 06/26/2019                                      |                                                                                                    |
| Patient Information                                                         |                                                                                   |                                                                                                    |
| Gender M Birth Year Patient Status                                          |                                                                                   |                                                                                                    |
| Claim Analysis Results                                                      |                                                                                   |                                                                                                    |
| Line ID                                                                     | Flags                                                                             |                                                                                                    |
| CLAIM                                                                       | CLEAN CLAIM                                                                       |                                                                                                    |
| Line ID Adj. Procedure Code Adj. Units                                      | Adj. Charge Flags                                                                 |                                                                                                    |
|                                                                             | Flag Description Flag Discription Disc                                            | closure                                                                                                    |
| 1 G0463 0                                                                   | DDR BCLA19 FEI Submitted HCPCs code G0463?is n Deny<br>ot separatelyreimbursable. | Louisiana 🔅 🖓 🛶 🔿                                                                                                    |
| Code Type:                                                                  |                                                                                   |                                                                                                    |
|                                                                             |                                                                                   | Claims-editing Software System for Professional Claims What Is claims editing?                                                                                                    |
| Diagnoses                                                                   | Reason(s) for Visit                                                               | It is estima papiled to incoming claims to ensure proper coding and billing based on reimbursement<br>policy, benefits rules and industry standard coding guidelines.<br>CLS Provider Protal Tool |
|                                                                             |                                                                                   | Providers can calculate claim-edit outcomes with our CES edit system tool available online at<br>www.bcbda.com/linkblue >Claims >Medical Code Editing. Mandatory fields are circled below.        |
|                                                                             |                                                                                   |                                                                                                    |
| Go463 not sep                                                               | arately reimbursable.                                                             |                                                                                                    |
|                                                                             |                                                                                   |                                                                                                    |
|                                                                             |                                                                                   | The results of the software do not consider all circumstances and factors that may affect payment in                                                                                              |
|                                                                             |                                                                                   | Historical claims previously billed     Member benefits and eligibility                                                                                                    |
|                                                                             |                                                                                   | Units billed     Units billed     Global day edits for procedures     Modifiers that override edits     Multiple procedure reduction                                                              |

# Troubleshooting

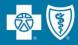

# If you do not understand the way your claim was processed, follow these steps to troubleshoot:

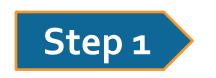

- Check that you are following the proper billing guidelines. Refer to resources in your:
  - Provider Manual
  - Code Book

•

 Lists provided on iLinkBlue (You can locate these lists at www.lablue.com/ilinkblue >Claims then look under the "Medical Code Editing" section).

# Step 2

- Check the CES provider portal tool to determine if the CES system is processing according to the edits based on the rejection code.
- This tool is located at **www.lablue.com/ilinkblue** >Claims >Claims Edit System.
- CES edits will appear in lower case.

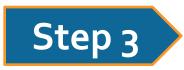

- Submit an Action Request.
- Discussed previously in this presentation about how to submit an Action Request (refer to the "Resolving Claims Issues" section).
- In order to properly route your inquiry please choose "**Code Editing Inquiry**" from the action drop down box when submitting your action request.

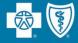

# **Helpful Reminders**

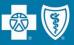

- Allows identification of high-risk patients
- Allows opportunities to engage patients in care management programs and care prevention initiatives
- Reduces the administrative burden of medical record requests and adjusting claims for both the provider and Louisiana Blue
- Reduces costs associated with submitting corrected claims

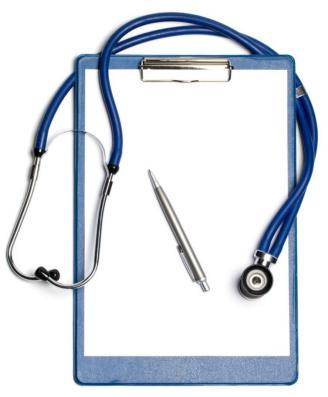

- Include chronic conditions in documentation.
- Code to the highest specificity.
- Monitored, Evaluated, Assessed or Treated (MEAT) should be noted.
- Clarify whether a condition is **chronic** or **acute**.
- Clarify whether a condition is **controlled** or **uncontrolled** to document the current status of condition/how it is being managed.
- Clarify the **type of diabetes** (if applicable).

Example: Notes may say "Diabetes Type II and CKD Stage III," but if stated as "CKD III Due to Diabetes," it would result in a different ICD-10 Code.

# Improper documentation could result in audits and/or the request of medical records.

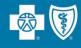

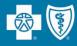

From time to time, you may receive a medical record request from us or one of our vendors to perform medical record chart audits on our behalf.

- Per your Louisiana Blue network agreement, providers are not to charge a fee for providing medical records to Louisiana Blue or agencies acting on our behalf.
- If you use a copy center or a vendor to provide us with requested medical records, providers are to ensure we receive those records without a charge.
- You do not need to obtain a distinct and specific authorization from the member for these medical record releases or reviews.
- The patient's Louisiana Blue subscriber contract allows for the release of the information to Louisiana Blue or its designee.
- iLinkBlue has a Document Upload feature allowing documents, including medical records for retrospective or post claim review, to be uploaded that would otherwise be faxed, emailed or mailed.

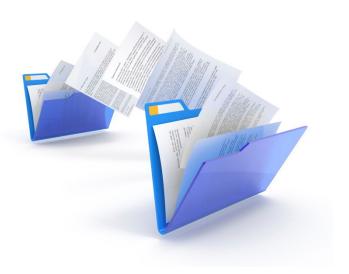

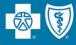

Providers are required to use our self-service tools for:

- Member eligibility
- Claim status inquiries
- Professional allowable searches
- Medical policy searches

These services will no longer be handled directly by our Customer Care Center.

### Self-service tools available to providers:

- iLinkBlue (www.lablue.com/ilinkblue)
- Interactive Voice Recognition (IVR) (1-800-922-8866)
  - The Automated Benefits & Claim Status (IVR Navigation Guide) Tidbit will help you navigate the IVR system and is available at www.lablue.com/providers >Resources >Tidbits.
- HIPAA 27x transactions

|                                                                                       | E 💁 🕡<br>Claims - Payments - / | Authorizations - Quality & Treatn                                                             | nent - Resources -                                                                                                  | ilink <mark>Blu</mark>                                                   | le                                                   |
|---------------------------------------------------------------------------------------|--------------------------------|-----------------------------------------------------------------------------------------------|----------------------------------------------------------------------------------------------------|--------------------------------------------------------------------------|------------------------------------------------------|
| age -     (                                                                           | Jaims • Payments • 7           | Authorizations - Quality & Treath                                                             | ent • Resources •                                                                                                   |                                                                          |                                                      |
| come<br>Know                                                                          | e to iLinkBlue                 |                                                                                               | You have 0                                                                                                    | cord Requests                                                            |                                                      |
| rching iLink<br>I our Customer<br>rage Informatio<br>member's effect<br>member's cano | an screen:<br>ctive date or    | er eligibility questions<br>Il be asked for the following information found                   | new Medical Record F<br>require action.<br>Passe tist Out of Jrva Medical Record<br>Document Upload                 |                                                                          |                                                      |
|                                                                                       |                                |                                                                                               |                                                                                                    | ŝ                                                                        |                                                      |
| ims                                                                                   |                                |                                                                                               |                                                                                                    |                                                                          |                                                      |
| ms                                                                                    | BCBSLA Coverage                | 00A Coverage                                                                                  |                                                                                                    | gisters EFT Not                                                          | ices                                                 |
| ortant                                                                                | Blue Cross Mes                 | sages                                                                                         | C <sup>®</sup> Other Sites                                                                                          |                                                                          |                                                      |
|                                                                                       |                                | Provider Services is an auto<br>reach the area of service ne                                  | its & Claim Status<br>omated KEYPAD or VOICE RESPON<br>eeded. Use this guide to easily navig<br>ustomer Care Center | gate this provider phone to                                              |                                                      |
|                                                                                       |                                |                                                                                               | terms of a member's contract/certin<br>are established by Blue Cross as th<br>t/certificate.                        |                                                                          |                                                      |
|                                                                                       |                                | Please have the following i                                                                   | nformation ready when calling:                                                                                      |                                                                          | 1                                                    |
|                                                                                       |                                | <ul> <li>Provider's NPI</li> <li>Provider's Tax ID</li> </ul>                                 | Member ID Number     Member's 8-digit Date                                                                          |                                                                          | Allera                                               |
|                                                                                       |                                | Number<br>• Provider's ZIP Code                                                               | of Birth <ul> <li>Date of Service</li> </ul>                                                                        | all man                                                                  |                                                      |
|                                                                                       |                                |                                                                                               | Blue Shield of Louisiana Provider S<br>ber available. Which type of policy                                          |                                                                          | all please have the                                  |
|                                                                                       |                                | 1. Medical                                                                                    | 2.Vision*                                                                                                    | 3. Dental                                                                | 4. Life                                              |
|                                                                                       |                                |                                                                                               | r-in a policy type)<br>-digit NPI. (Pause for you to say or<br>re-digit Tax ID. (Pause for you to say               |                                                                          |                                                      |
|                                                                                       |                                | "Note: If calling about a vision pol<br>or contacts. Answer "yes" to route<br>service needed. | icy, you will be asked if your call is for routi<br>your call to an appropriate representative. A                   | te eye coverage, such as an eye ex<br>Inswer "no" to continue to the Pro | amine, prescription glass<br>vider Menu to reach the |
|                                                                                       |                                |                                                                                               | Provider M                                                                                                    | enu                                                                      |                                                      |
|                                                                                       |                                | Provider menu. Which are y                                                                    |                                                                                                    |                                                                          |                                                      |
|                                                                                       |                                | 1. Benefits<br>2. Claims                                                                      | 3. Authorizations<br>4. An Out-of-state Po                                                                          |                                                                          | ent Register Fax, or<br>the Above                    |
|                                                                                       |                                | z. Claims                                                                                     |                                                                                                    |                                                                          |                                                      |
|                                                                                       |                                | TB00092010                                                                                    |                                                                                                    |                                                                          | M                                                    |

LOUISIA

After s You may on the O

⊡ Im

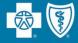

# Support

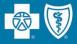

Customer Care Center FEP Dedicated Unit OGB Dedicated Unit Blue Advantage 1-800-922-8866

1-800-272-3029

1-800-392-4089

1-866-508-7145

For information NOT available on iLinkBlue

# **Other Provider Phone Lines**

**BlueCard Eligibility** – 1-800-676-BLUE (1-800-676-2583) for out-of-state member eligibility and benefits information

**Fraud & Abuse Hotline** – 1-800-392-9249 Call 24/7 and you can remain anonymous as all reports are confidential

#### Health Services Division – 1-800-716-2299

option 1 – for questions regarding provider contracts

option 2 – for questions regarding credentialing and provider record information

option 3 – for questions regarding iLinkBlue and clearinghouse information

option 4 – for questions regarding provider relations

option 5 – for questions regarding security access to online services

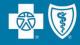

Jami Zachary Director

Paden Mouton Provider Relations Manager

Mary Reising Health System Representative

**Marie Davis Senior Provider Relations Representative** Allen, Avoyelles, Beauregard, Caldwell, Catahoula,

Concordia, East Carroll, Evangeline, Franklin, LaSalle, Madison, Morehouse, Ouachita, Rapides, Richland, Tensas, Vernon, West Carroll, Acadia

**Brittany Fields** Jefferson, Orleans, Plaquemines, St. Bernard, Iberville

#### Mary Guy

East Feliciana, St. Helena, St. Tammany, Tangipahoa, Washington, West Feliciana, Livingston, Pointe Coupee, St. Martin, Terrebonne

#### **Melonie Martin**

East Baton Rouge, Ascension, West Baton Rouge

**Lisa Roth** Online Portal Training

#### Amber Strahan

Bienville, Bossier, Caddo, Claiborne, Desoto, Grant, Jackson, Lincoln, Natchitoches, Red River, Sabine, Union, Webster, Winn, Jefferson Davis, St. Landry, Vermilion

#### Yolanda Trahan Senior Provider Relations Representative

Assumption, Iberia, Lafayette, St. Charles, St. James, St. John the Baptist, St. Mary, Calcasieu, Cameron, Lafourche

provider.relations@lablue.com | 1-800-716-2299, option 4

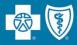

# Jason Heck, Director – jason.heck@lablue.com

**Diana Bercaw, Lead Provider Network Development Representative – diana.bercaw@lablue.com** Jefferson, Orleans, Plaquemines and St. Bernard parishes

Jordan Black, Sr. Provider Network Development Representative – jordan.black@lablue.com Acadia, Evangeline, Iberia, Lafayette, St. Landry, St. Martin and Vermilion parishes

Sue Condon, Lead Network Development & Contracting Representative – sue.condon@lablue.com West Feliciana, East Feliciana, St. Helena, Pointe Coupee, West Baton Rouge, East Baton Rouge, Livingston, Ascension and Iberville parishes

Kim Jones, Provider Network Development Representative – kim.jones@lablue.com Caddo, Bossier, Webster, Claiborne, Desoto, Red River, Bienville, Sabine, Natchitoches and Winn parishes

**Cora LeBlanc, Sr. Provider Network Development Representative** – **cora.leblanc@lablue.com** Assumption, St. John The Baptist, Terrebonne, St. Mary, Lafourche, St. Charles, St. James, St. Tammany, Tangipahoa and Washington parishes

Dayna Roy, Sr. Provider Network Development Representative – dayna.roy@lablue.com Allen, Avoyelles, Beauregard, Calcasieu, Cameron, Grant, Jefferson Davis, Rapides and Vernon parishes

Lauren Viola, Provider Network Development Representative – lauren.viola@lablue.com Jackson, Lincoln, Tensas, Madison, East Carroll, West Carroll, Franklin, Richland, Morehouse, Ouachita, Caldwell, Union, Concordia, Catahoula and Lasalle parishes

provider.contracting@lablue.com | 1-800-716-2299, option 1

**1** 

Provider Network Setup, Credentialing, Contracting & Demographic Change

Sam Measels, Director, Provider Credentialing and Information sam.measels@lablue.com

**Kaci Guidry**, Manager, Provider Data Management & PCDM Status kaci.guidry@lablue.com

Kristin Ross, Manager, Provider Contract Administration kristin.ross@lablue.com

If you would like to check the status on your credentialing application or provider data change or update, please contact the Provider Credentialing & Data Management Department.

PCDMstatus@lablue.com | 1-800-716-2299, option 2

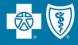

At this time, we will address the questions you submitted electronically through the webinar platform.

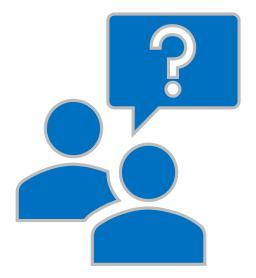

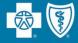

# Appendix

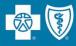

### HIPAA 835 Transaction

- Providers who submit claims electronically can receive an electronic file containing their weekly Provider Remittance Advice/Payment Register (ERA).
- The ERA is available Monday mornings, allowing providers to begin posting payments as soon as possible.
- ERA specifications are available from Louisiana Blue at no cost to vendors and providers, but they do require programming changes by your practice management billing system vendor. Traditionally, there is an upfront fee from your billing system vendor for programming.
- From that point, you may receive the Louisiana Blue weekly Remittance Advice/Payment Register at no charge.

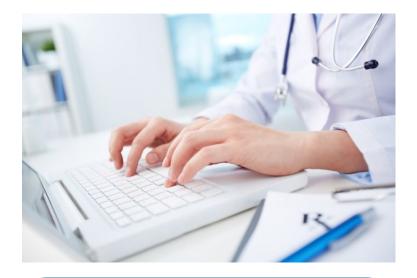

For more information, please contact Louisiana Blue EDI Services at EDIservices@lablue.com or 1-800-716-2299, option 3.

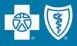

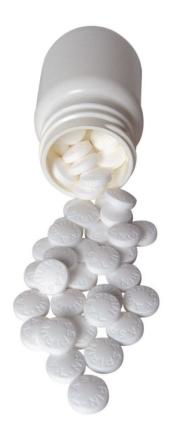

Use the following billing guidelines to report required NDCs on outpatient facility UB-04 claims:

- NDC code editing will apply to any clinician-administered drugs billed on the claim, including immunizations. The claim must include any associated HCPCS or CPT code (except HCPCS codes beginning with the letter "A").
- Each clinician-administered drug must be billed on a separate line item.
- Claims that do not meet the requirements will be rejected and returned on your "Not Accepted" report. Units indicated would be "1" or in accordance with the dosage amount specified in the descriptor of the HCPCS/CPT code appended for the individual drug.
- Providers may bill multiple lines with the same CPT or HCPCS code to report different NDCs.
- The following NDC edits will apply to electronic and paper claims that require an NDC but no valid NDC was included on the claim:
  - NDCREQD NDC CODE REQUIRED
  - INVNDC-INVALID NDC

Failure to report NDCs on claims will result in automatic rejections.

### For Hardcopy Claims

On the UB-o4 claim form, report the NDC and the quantity in Box 43 (description field). We follow the CMS guidelines when reporting the NDC. The NDC should be preceded with the qualifier N4 and followed immediately by a valid CMS 11-digit NDC code fixed length 5-4-2 (no hyphens), e.g., N4999999999. The drug quantity and measurement/qualifier should be included.

## For Electronic Claims 837I

Report the NDC in loop 2410, Segment LINo3 of the 837. The code should consist of a CMS 11-digit NDC in a fixed length 5-4-2 (no hyphens) configuration. The NDC will be validated during processing. The corresponding quantity and unit(s) of measure should be reported in loop 2410 CTP04 and CTP05-1. Available measures of units include the international unit, gram, milligram, milliliter and unit.

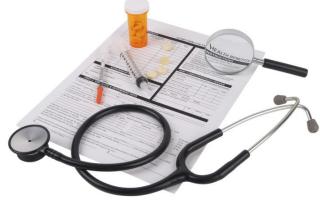

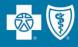

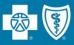

You must enter the NDC on your claim in the 11-digit billing format (no spaces, hyphens or other characters). If the NDC on the package label is less than 11 digits, you must add a leading zero to the appropriate segment to create a 5-4-2 format.

#### How should the NDC be entered on the claim? See the examples below:

| 10-Digit Format<br>on Package | 10-Digit label format<br>Example | 11-Digit<br>Format | 11-Digit Format<br>Example |
|-------------------------------|----------------------------------|--------------------|----------------------------|
| 4-4-2                         | 9999-9999-99                     | 5-4-2              | 09999-9999-99              |
| 5-3-2                         | 99999-999-99                     | 5-4-2              | 99999-0999-99              |
| 5-4-1                         | 99999-9999-9                     | 5-4-2              | 99999-9999-09              |

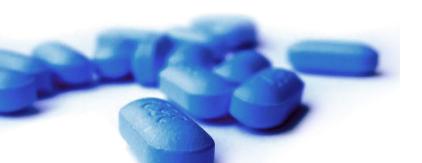

If the NDC is not submitted in the correct format, the claim will be denied.

- Most of our members follow a Covered Drug List. Covered Drug Lists include thousands of generic and brand drugs, but not all drugs.
- Please consider prescribing drugs that are covered or have lower out-of-pocket costs when you believe it is appropriate. If members fill a prescription drug that is not on the covered drug list, they could have to pay the full cost of the drug out of pocket.
- You may ask for a clinical review (similar to prior authorization) if your patient has a medically necessary need for a *non-formulary* drug. Find information about submitting a prior authorization at www.lablue.com >Provider >Pharmacy. This is not available for drugs excluded from coverage.

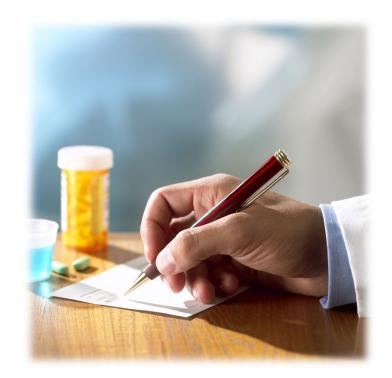

You and your patients can check the Covered Drug List and find up-to-date information about drug coverage at www.lablue.com/covereddrugs.

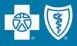

Accuracy and specificity in medical record documentation and coding is critical in creating a complete clinical profile of each individual patient.

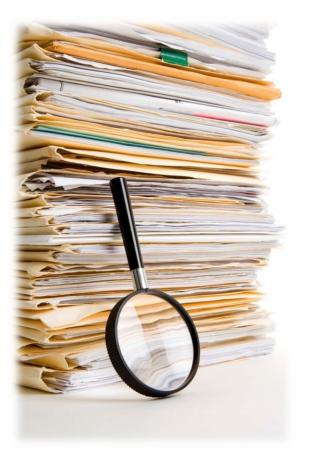

- Each page of the patient's medical records should include the following for hospital encounters and progress notes:
  - Patient name
  - Date of birth or other unique identifier
  - Date of service including the year
- Provider signature (must be legible and include credentials).
- Report ALL applicable diagnoses on claims and report at the highest level of specificity (UB-04 Claim Form).
- Include all related diagnoses, including chronic conditions you are treating.
- Medical records must support ALL diagnosis codes on claims.

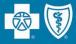

Blue Distinction Specialty Care Centers are part of a national designation program that recognizes facilities demonstrating expertise in delivering quality specialty care, safely and effectively. These designations are only awarded to the specific facility and specific location.

# Two designation levels:

# Blue Blue Distinction Blue Distinction Distinction Center Center

#### The current programs are:

- Bariatric Surgery
- Cardiac Care
- Knee and Hip Replacement
- Maternity
- Spine Surgery
- Transplants

Specialty Program selection criteria can be found at **www.bcbs.com** >About Us >Capabilities & Initiatives >Blue Distinction >Blue Distinction Specialty Care.

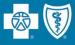

|                                                                                                    | Blue<br>Distinction®<br>Center                                                                 | Blue<br>Distinction®<br>Center+                                                                                      |
|----------------------------------------------------------------------------------------------------|------------------------------------------------------------------------------------------------|----------------------------------------------------------------------------------------------------|
| Evaluation Criteria for<br>Participation Focused on:                                                                           | healthcare facilities recognized for<br>their <b>expertise</b> in delivering<br>specialty care | healthcare facilities recognized<br>for their <b>expertise</b> and <b>efficiency</b> in<br>delivering specialty care |
| Identifying those facilities that<br>demonstrate expertise in<br>delivering quality specialty<br>care – safely and effectively |                                                                                                | ~                                                                                                    |
| Nationally established quality<br>measures with emphasis on<br>proven outcomes                                                 |                                                                                                | $\checkmark$                                                                                                    |
| S Cost of care calculated on procedures, using episode-based allowable amounts                                                 |                                                                                                | $\checkmark$                                                                                                    |

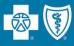

The healthcare Consumer Billing & Disclosure Act (or Consumer's Right to Know Act) requires that facilities (acute and ambulatory surgery centers) inform health plans of its hospital-based physicians in the specialties of:

- Anesthesia
- Emergency Medicine
- Neonatology
- Pathology
- Radiology

According to the legislation, facilities must notify health plans of any changes made to this information within 30 days of the change.

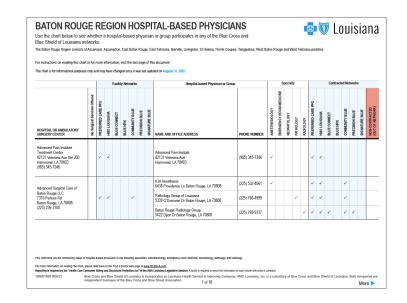

This information is presented to our members on our hospital-based physician reports, available at **www.lablue.com** >Find A Doctor >ER/OR Information >Hospital-based Physician Providers.

**1** 

- A hospital-based provider is defined as a provider that **only** sees patients as a result of their being admitted or directed to the hospital.
- The classification as a hospital-based provider applies for the hospital location only and NOT for any other practice locations outside the hospital.
- Hospital-based providers can be allowed to participate in our networks without credentialing requirements. We do not list those providers in the directory and allow the hospital's credentialing to stand.
- Reimbursement effective date is based on the provider's start date.

A provider is NOT considered hospital-based if you have patients referred directly to you from another physician or organization or if the member can make an appointment with the physician.

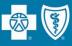

- Louisiana Blue asks that network facilities submit changes on the Consumer's Right to Know Facility Reporting Form every time there is a change in hospital-based physician for any specialties listed previously.
- Return completed forms to our Provider Credentialing Department at provider.contracting@lablue.com.

| FACILITY INFORMATION                                                       |                       |                         |                               | 2750 Attr: Networ       |                               |                        |                   |
|----------------------------------------------------------------------------|-----------------------|-------------------------|-------------------------------|-------------------------|-------------------------------|------------------------|-------------------|
| Facility Name                                                              |                       |                         |                               |                         |                               |                        |                   |
| -                                                                          |                       |                         |                               |                         |                               |                        |                   |
| Facility National Provider Identifier (NPD                                 |                       |                         |                               | Date Form Submitted     |                               |                        |                   |
| Facility Physical Address                                                  |                       |                         |                               |                         |                               |                        |                   |
| Contact Name/Title                                                         |                       |                         |                               | Contact Phone Ni        |                               |                        |                   |
| Constant name of the                                                       | Contact Prione Number |                         |                               |                         |                               |                        |                   |
| Contact Email Address                                                      | Website               |                         |                               |                         |                               |                        |                   |
| PHYSICIAN OR PHYSICIAN GROUP INF                                           | ODIATION              |                         |                               |                         |                               |                        |                   |
| Physician or Physician Group Name <sup>2</sup>                             | NFI                   | Tax ID<br>Number        | Physical                      | Address                 | Phone Number                  | Specialty <sup>3</sup> | Effective<br>Date |
|                                                                            |                       |                         |                               |                         |                               |                        |                   |
|                                                                            |                       |                         |                               |                         |                               |                        |                   |
|                                                                            |                       |                         |                               |                         |                               |                        |                   |
|                                                                            |                       |                         |                               |                         |                               |                        |                   |
|                                                                            |                       |                         |                               |                         |                               |                        |                   |
|                                                                            | -                     | -                       |                               |                         |                               |                        |                   |
|                                                                            |                       |                         |                               |                         |                               |                        |                   |
|                                                                            |                       |                         |                               |                         |                               |                        |                   |
|                                                                            |                       |                         |                               |                         |                               |                        |                   |
|                                                                            | 1                     |                         |                               |                         |                               |                        | I                 |
| Reporting is required by Act 354 of the 2009 Louisi<br>providing services. | ana Regular Legisla   | tive Session. A facilit | y is required to report to ea | ch insurer with which i | it contracts this information | on facility-based p    | hysidans          |
| Only physicians who are NOT part of a physician g                          | oup need to be list   | ed se parately.         |                               |                         |                               |                        |                   |

The Consumer's Right to Know Facility Reporting Form is located at **www.lablue.com/providers** >Resources >Forms.